# **DesignJet T2500 Multifunction Series**

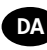

**DAD** HP DesignJet T2500 Multifunction-printerserien Introduktionsoplysninger

- **ΕΙ** Σειρά πολυλειτουργικών εκτυπωτών HP DesignJet T2500 Εισαγωγικές πληροφορίες
- $RU$ Принтер серии HP DesignJet T2500 Multifunction Введение
- **ED** HP DesigJet T2500 Multifunction Serisi **Tanıtıcı Bilgiler**
- <sup>65</sup> HP DesignJet T2500 Multifunction Series Úvodní informace
- **ED** HP DesignJet z serii T2500 Multifunction Informacje wstępne

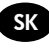

**STAIRE HP Tlačiareň série DesignJet T2500 Multifunction** Úvodné informácie

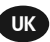

UK HP DesignJet T2500 Багатофункціональний принтер Вступна інформація

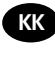

**RR** HP DesignJet T2500 Multifunction сериясы Кіріспе ақпарат

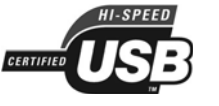

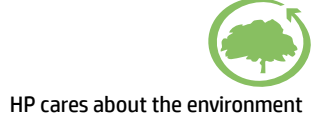

USB 2.0 high-speed certified.

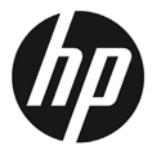

## HP DesignJet T2500 Multifunctionprinterserien

## Introduktionsoplysninger

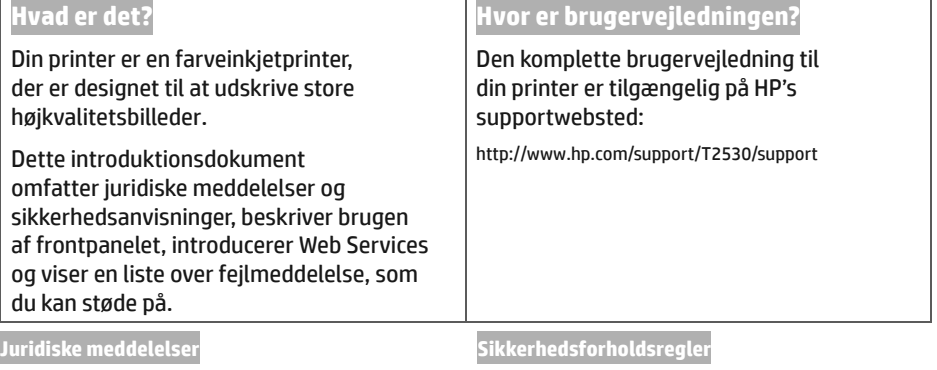

© Copyright 2015 HP Development Company, L.P.

Oplysningerne indeholdt heri kan ændres uden varsel. De eneste garantier for HP's produkter og serviceydelser er angivet i den udtrykkelige garantierklæring, der følger med disse produkter og serviceydelser. Intet heri må fortolkes som en yderligere garanti. HP er ikke erstatningspligtig i tilfælde af tekniske unøjagtigheder eller typografiske fejl eller manglende oplysninger i denne vejledning.

Du finder den udtrykkelige begrænsede HP-garanti og de juridiske oplysninger, der gælder for dit produkt. i startmenuen på pc'en og/eller på den cd/dvd, der fulgte med i kassen. Til visse lande/områder medfølger der en begrænset HP-garanti i trykt udgave. I lande/områder, hvor garantien ikke medfølger i en trykt udgave, kan du bede om et trykt eksemplar på http://www.hp.com/go/orderdocuments

Følg til enhver tid forholdsreglerne og advarslerne nedenfor for at bruge printeren sikkert. Udfør ingen anden betjening eller procedurer end som beskrevet i dette dokument, da dette kan medføre dødsfald, alvorlige personskader eller brand.

#### **Hovedforbindelse**

- Brug den strømforsyningsspænding, der er angivet på etiketten. Undgå at overbelaste printerens elektriske stikkontakt med mange enheder. Hvis du gør det, kan det forårsage brand eller elektrisk stød.
- Kontroller, at printeren er korrekt jordforbundet. Hvis printeren ikke jordforbindes, kan det resultere i elektrisk stød, brand og følsomhed over for elektromagnetisk interferens.
- Brug kun den netledning, som HP leverede med printeren. Undlad at beskadige, skære i eller reparere netledningen. En beskadiget netledning kan forårsage ildebrand eller elektrisk stød. Udskift en beskadiget netledning med en netledning, som HP har godkendt.
- Sæt netledningen helt ind i stikkontakten i væggen og i printeren. En dårlig forbindelse kan forårsage brand eller elektrisk stød.
- Rør aldrig ved netledningen med våde hænder. Hvis du gør dette, kan det forårsage elektrisk stød.
- Læs alle advarsler og instruktioner på produktet.
- **Betjening af printeren**
- Tillad ikke, at metal eller væsker (bortset fra dem, der bruges i HP Cleaning Kits) kommer i kontakt med de indre dele i printeren. Hvis du gør det, kan det forårsage brand, elektrisk stød eller anden alvorlig beskadigelse.
- Sæt aldrig hænderne ind i printeren, mens den udskriver. De bevægelige dele inde i printeren kan forårsage personskader.
- · Sørg for, at ventilationen i lokalet er tændt, når der udskrives.
- · Tag strømstikket ud af stikkontakten inden rengøring.

#### **Printerservicering**

- · Der er ingen indvendige dele i produktet, der skal serviceres af operatøren. Aflever produktet til uddannet servicepersonale i forbindelse med servicering. Kontakt HP Support.
- · Du må ikke skille printeren ad eller reparere den selv. Der er farlig spænding indeni printeren, der kan forårsage brand eller elektrisk stød.
- · Interne ventilatorblade er farlige bevægelige dele. Tag stikket ud af printeren, før den serviceres.

#### **Forsiatia**

Sluk printeren, og træk netledningen ud af stikkontakten i alle følgende situationer:

- · Hvis der kommer røg eller en usædvanlig lugt fra printeren.
- · Hvis printeren laver en usædvanlig støj, der ikke høres under normal drift.
- $\bullet$ Et stykke metal eller en væske (ikke en del af rengørings- eller vedligeholdelsesrutiner) berører de indvendige dele af printeren.
- · Under tordenveir.
- · Under strømsvigt.
- · Netledningen eller -stikket er beskadiget.
- Printeren er blevet tabt.
- Printeren fungerer ikke normalt.

## **Frontpanelet**

Frontpanelet er en berøringsfølsom skærm med en grafisk brugergrænseflade. Det er placeret forrest til højre på printerens forside. Det giver dig komplet kontrol over din printer: fra frontpanelet kan du udskrive, få vist oplysninger om printeren, skifte printerindstillinger, foretage kalibreringer og test osv. Frontpanelet viser også advarsler og feilmeddelelser, når der er brug for det.

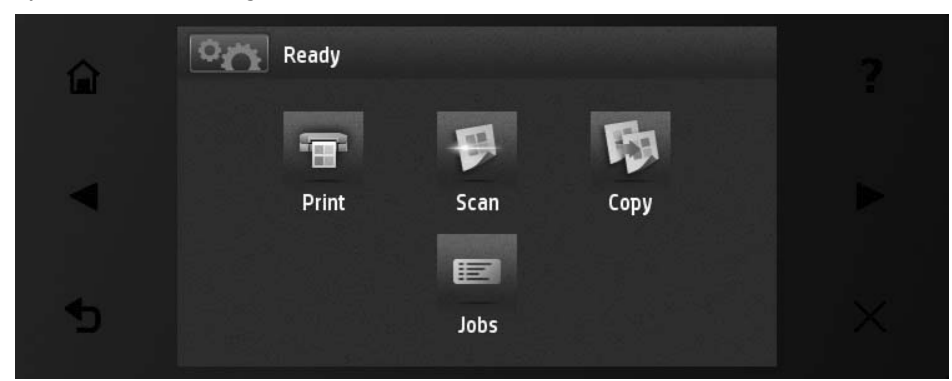

Frontpanelet har et stort centralt område til at vise dynamiske oplysninger og ikoner. På venstre og højre side kan du se op til seks faste ikoner på forskellige tidspunkter. Normalt vises de ikke alle samtidigt.

Foran på frontpanelet findes tænd/sluk-knappen, som du bruger til at tænde og slukke for printeren. Tasten lyser, når printeren er tændt. Den blinker, når printeren er i dvaletilstand.

#### Faste ikoner til venstre og høir

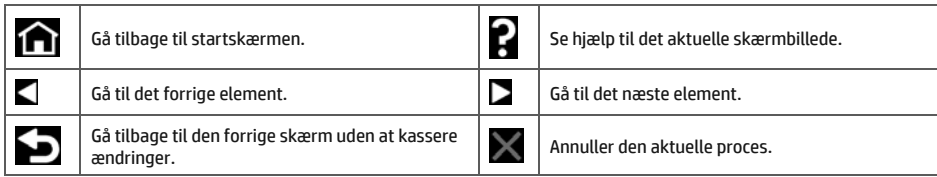

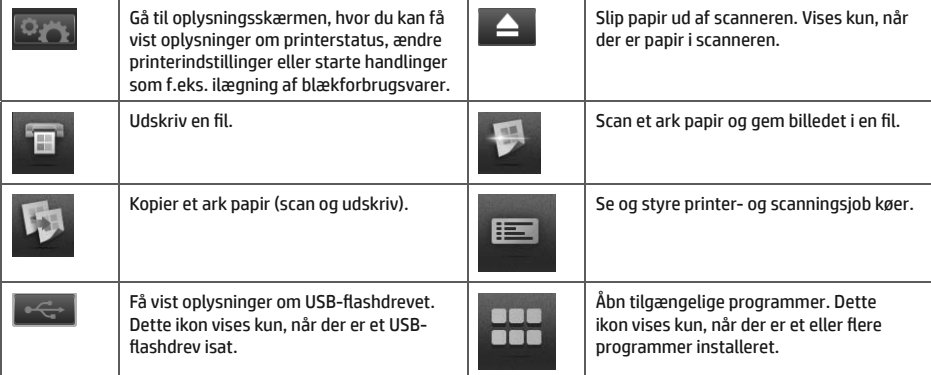

Hvis printeren er inaktiv i noget tid, går den i dvaletilstand og slukker frontpaneldisplavet.

Hvis du vil ændre den tid, der går før dvaletilstanden, skal du trykke på derefter Setup (Opsætning) > Front panel options (Indstillinger for frontpanel) > Sleep mode wait time (ventetid for dvaletilstand). Du kan angive et tidsrum mellem 1 og 240 minutter. Standardtiden er 30 minutter.

Printeren aktiveres fra standbytilstand og tænder for frontpaneldisplayet, hver gang du trykker på tænd/sluk-knappen, sender et nyt udskriftsjob eller åbner vinduet, rulle- eller stablerdækslet.

Du kan bruge printerens funktion til automatisk slukning til at slukke printeren automatisk. Hvis du f.eks. angiver den til 2 timer, slukkes printeren efter to timers inaktivitet. På denne måde kan du spare mere energi. Funktionen til automatisk slukning deaktiveres dog, når printeren er tilsluttet et netværk, for at undgå at være til besvær for netværksbrugere.

## Mobil udskrivning

Med HP Mobile udskrivning løsninger kan du udskrive lige fra din smartphone eller tabletcomputer i et par simple trin, uanset hvor du er ved at anvende din mobilenhed OS eller sende en e-mail til din printer med en PDF-fil.

#### Aktivere e-mailudskrivning

- Sørg for, at printeren er korrekt tilsluttet internettet.  $\mathbf{1}$ .
- Aktivér Web Services under den første opsætning af printeren eller senere ved at følge vejledningen på 2. frontpanelet. Printeren skal eventuelt genstartes, hvis dens firmware blev opdateret.
- $\overline{3}$ . Dette er et valgfrit trin: Aktiver din konto ved at klikke på det aktiveringslink, som du modtager via e-mail. Hvis du ikke kan se beskeden, skal du huske at se i mappen til uønsket post.
- Dette er et valgfrit trin: Hvis du er printeradministrator, skal du logge ind på HP Connected:  $\mathbf{4}$ http://www.hpconnected.com for at tilpasse din printers e-mailadresse eller for at administrere eprinter-sikkerhed til fjernudskrivning.

Tillykke, du har nu fuldført Web Services-opsætningen. HP ePrint er klar til brug.

Hvis du ønsker de seneste oplysninger, support og anvendelsesvilkår for HP Connected Center, kan du læse mere under: http://www.hpconnected.com (tilgængelighed varierer alt efter produkt, område og land).

Du kan også få gavn af automatiske firmwareopdateringer ved at følge denne setup.

## **Fejlmeddelelser i frontpanelet**

Hvis du ser en fejlmeddelelse, der ikke vises her, og du er i tvivl om den rigtige reaktion, eller hvis den anbefalede handling ikke synes at løse problemet, skal du prøve at genstarte printeren Hvis problemet ikke løses, skal du kontakte HP Support.

u,

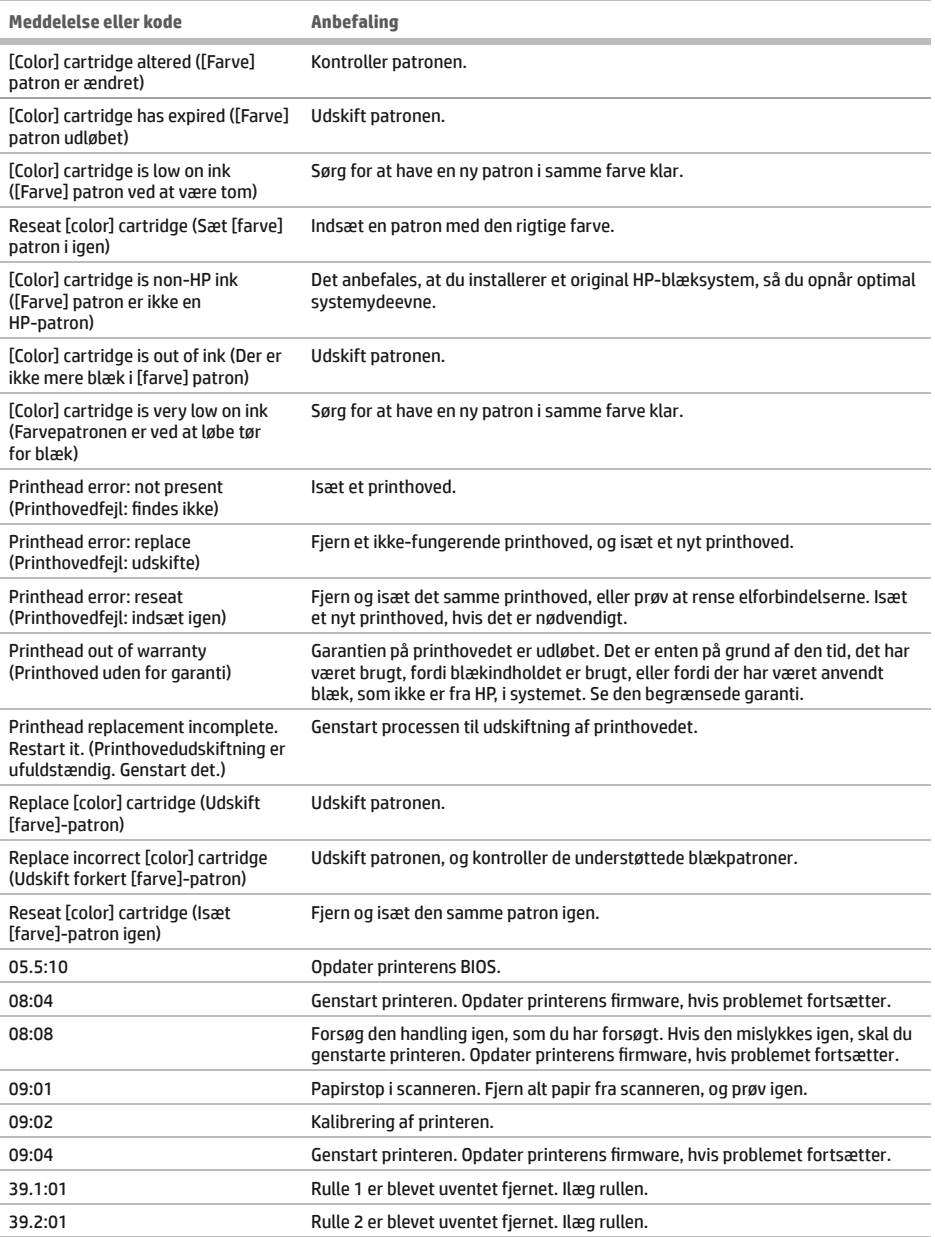

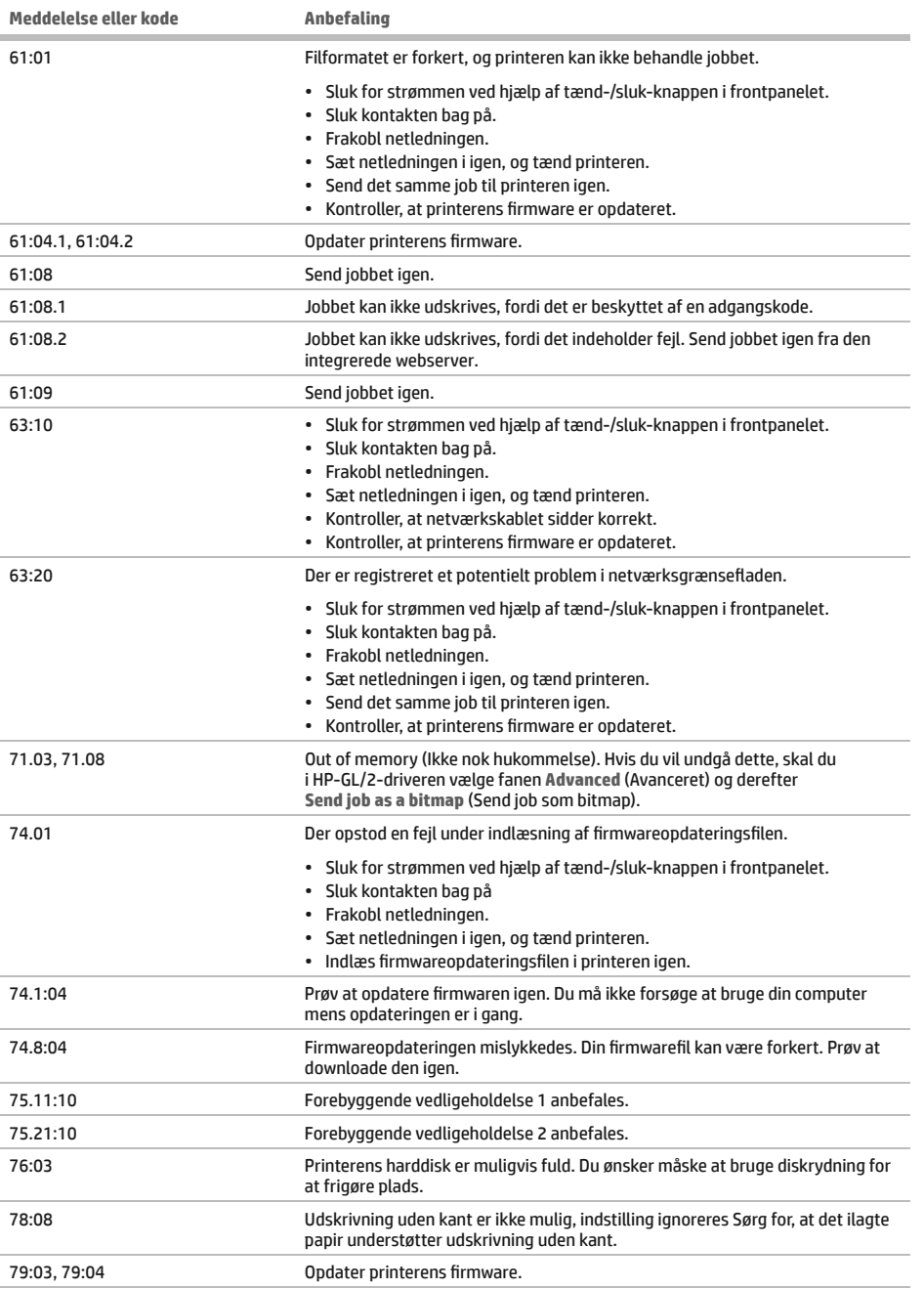

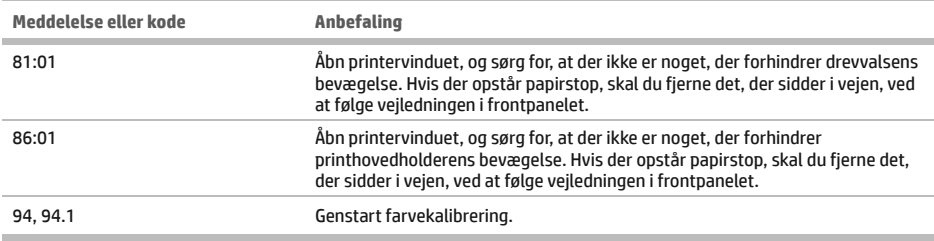

## **Strømspecifikationer**

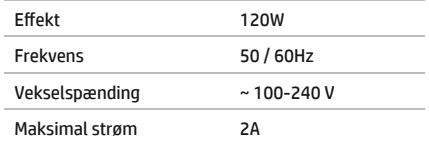

п

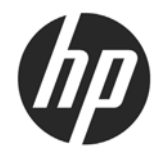

## Σειρά πολυλειτουρνικών εκτυπωτών HP DesignJet T2500 Multifunction

## Εισαγωγικές πληροφορίες

## **Τι είναι:**

Ο εκτυπωτής σας είναι ένας έγχρωμος πολυλειτουργικός εκτυπωτής inkjet που έχει σχεδιαστεί για την εκτύπωση, σάρωση και αντιγραφή μεγάλων και υψηλής ποιότητας εικόνων.

Αυτό το εισαγωγικό έγγραφο περιλαμβάνει νομικές σημειώσεις και οδηγίες ασφαλείας, περιγράφει τον τρόπο χρήσης του μπροστινού πίνακα. παρουσιάζει τις Υπηρεσίες Web και αναφέρει μηνύματα σφάλματος που ενδέχεται να παρουσιαστούν.

## Πού είναι ο Οδηγός χρήσης;

Το πλήρες εγχειρίδιο χρήσης για τον εκτυπωτή σας είναι διαθέσιμο στην τοποθεσία υποστήριξης της HP στο Web:

http://www.hp.com/go/T2530/support

### Νομικές σημειώσεις

© Copyright 2015 HP Development Company, L.P.

Οι πληροφορίες που περιέχονται στο παρόν υπόκεινται σε αλλαγή χωρίς προηγούμενη ειδοποίηση. Οι εγγυήσεις για τους εκτυπωτές και τις υπηρεσίες της HP αναφέρονται μόνο στις ρητές δηλώσεις εγγύησης που παρέχονται μαζί με τα συγκεκριμένα προϊόντα και υπηρεσίες. Κανένα τμήμα του παρόντος δεν πρέπει να θεωρηθεί ότι αποτελεί συμπληρωματική εγγύηση. Η HP δεν φέρει καμία ευθύνη για τεχνικά ή συντακτικά σφάλματα και παραλείψεις στον παρόντα οδηγό.

Μπορείτε να βρείτε τη ρητή Περιορισμένη Εγγύηση και τις Νομικές Πληροφορίες που παρέχονται από την ΗΡ και ισχύουν νια το προϊόν σας, στο μενού έναρξης του υπολογιστή σας ή/και στο CD/DVD που περιέχεται στη συσκευασία. Για ορισμένες χώρες/περιοχές η Περιορισμένη Εγγύηση της ΗΡ παρέχεται σε έντυπη μορφή στη συσκευασία. Σε χώρες όπου η εγγύηση δεν παρέχεται σε έντυπη μορφή, μπορείτε να ζητήσετε ένα έντυπο αντίγραφο από την τοποθεσία http://www.hp.com/go/orderdocuments.

## Προφυλάξεις ασφαλείας

Ακολουθείτε πάντα τις προφυλάξεις και τις προειδοποιήσεις που αναφέρονται παρακάτω για να χρησιμοποιείτε τον εκτυπωτή με ασφάλεια. Μην εκτελέσετε οποιαδήποτε λειτουργία ή διαδικασία εκτός από αυτήν που περιγράφεται στο παρόν έγγραφο, καθώς μπορεί να προκληθεί θάνατος, σοβαρός τραυματισμός ή φωτιά.

#### Ηλεκτρική σύνδεση

- · Χρησιμοποιείτε την τάση τροφοδοσίας που καθορίζεται στην ετικέτα. Αποφεύγετε την υπερφόρτωση της πρίζας του εκτυπωτή με πολλές συσκευές. Μπορεί να προκληθεί πυρκανιά ή ηλεκτροπληξία.
- · Βεβαιωθείτε ότι ο εκτυπωτής είναι σωστά γειωμένος. Σε περίπτωση μη νείωσης του εκτυπωτή υπάρχει κίνδυνος ηλεκτροπληξίας, πυρκαγιάς και ευαισθησίας σε ηλεκτρομαγνητικές παρεμβολές.
- Χρησιμοποιείτε μόνο το ηλεκτρικό καλώδιο που παρέχεται από την HP μαζί με τον εκτυπωτή. Μην προκαλείτε φθορές στο καλώδιο τροφοδοσίας, μην το κόβετε και μην το επισκευάζετε. Ένα κατεστραμμένο καλώδιο ρεύματος μπορεί να προκαλέσει πυρκαγιά ή ηλεκτροπληξία. Αντικαταστήστε ένα φθαρμένο καλώδιο με ένα καλώδιο ρεύματος εγκεκριμένο από την HP.
- Εισανάνετε πλήρως και με ασφάλεια το καλώδιο ρεύματος στην πρίζα και την είσοδο εκτυπωτή. Σε περίπτωση κακής σύνδεσης μπορεί να προκληθεί πυρκαγιά ή ηλεκτροπληξία.
- Μην χειρίζεστε ποτέ το καλώδιο ρεύματος με υγρά χέρια. Μπορεί να προκληθεί ηλεκτροπληξία.
- Να λαμβάνετε υπόψη σας όλες τις προειδοποιήσεις και τις οδηγίες που αναγράφονται στο προϊόν.

#### Λειτουρνία του εκτυπωτή

- Αποφεύγετε την επαφή μεταλλικών αντικειμένων ή υγρών (εκτός από εκείνα που χρησιμοποιούνται στα κιτ καθαρισμού HP) με τα εσωτερικά εξαρτήματα του εκτυπωτή. Μπορεί να προκληθεί πυρκανιά, ηλεκτροπληξία ή άλλος σοβαρός κίνδυνος.
- Μην βάζετε ποτέ τα χέρια σας στο εσωτερικό του εκτυπωτή κατά την εκτύπωση. Τα κινούμενα μέρη που βρίσκονται στο εσωτερικό του εκτυπωτή μπορεί να προκαλέσουν τραυματισμούς.
- Φροντίστε ώστε το σύστημα εξαερισμού στο δωμάτιο να είναι ενεργοποιημένο κατά την εκτύπωση.
- Βνάλτε τον εκτυπωτή από την πρίζα πριν τον καθαρίσετε.

#### Σέοβις εκτυπωτή

- Δεν υπάρχουν εξαρτήματα στο εσωτερικό του εκτυπωτή με δυνατότητα συντήρησης από το χειριστή. Αναθέστε το σέρβις σε εξουσιοδοτημένο προσωπικό σέρβις. Επικοινωνήστε με την υποστήριξη της HP.
- Μην αποσυναρμολογείτε και μην επισκευάζετε τον εκτυπωτή μόνοι σας. Υπάρχουν επικίνδυνες τάσεις στο εσωτερικό του εκτυπωτή που μπορεί να προκαλέσουν πυρκαγιά ή ηλεκτροπληξία.
- Οι λεπίδες του εσωτερικού ανεμιστήρα αποτελούν επικίνδυνα κινούμενα μέρη. Αποσυνδέστε τον εκτυπωτή πριν από την εκτέλεση εργασιών σέρβις.

#### Προσοχή

Απενερνοποιήστε την τροφοδοσία του εκτυπωτή και αποσυνδέστε το καλώδιο παροχής ρεύματος από την πρίζα σε οποιαδήποτε από τις παρακάτω περιπτώσεις:

- Σε περίπτωση καπνού ή ασυνήθιστης οσμής από τον εκτυπωτή
- Σε περίπτωση ασυνήθιστων θορύβων από τον εκτυπωτή που δεν ακούγονται κατά την κανονική λειτουργία
- · Εάν κάποιο μέταλλο ή υγρό (με εξαίρεση εκείνα που χρησιμοποιούνται κατά τη διαδικασία καθαρισμού και συντήρησης) έρθει σε επαφή με τα εσωτερικά μέρη του εκτυπωτή
- Κατά τη διάρκεια καταιγίδας με κεραυνούς
- Κατά τη διάρκεια διακοπής ρεύματος
- Υπάρχει βλάβη στο καλώδιο ρεύματος ή το φις
- · Ο εκτυπωτής έχει πέσει κάτω
- Ο εκτυπωτής δεν λειτουργεί κανονικά

## Μπροστινός πίνακας

Ο μπροστινός πίνακας είναι μια οθόνη αφής με γραφικό περιβάλλον χρήστη. Βρίσκεται στο μπροστινό δεξί μέρος του εκτυπωτή. Σας δίνει τη πλήρη έλεγχο του εκτυπωτή σας: από τον μπροστινό πίνακα, μπορείτε να εκτυπώνετε, να προβάλλετε πληροφορίες σχετικά με τον εκτυπωτή, να αλλάζετε τις ρυθμίσεις του εκτυπωτή, να πραγματοποιείτε βαθμονομήσεις και δοκιμές και ούτω καθεξής. Στον μπροστινό πίνακα εμφανίζονται, επίσης, ειδοποιήσεις (προειδοποιητικά μηνύματα και μηνύματα σφαλμάτων), όταν χρειάζεται.

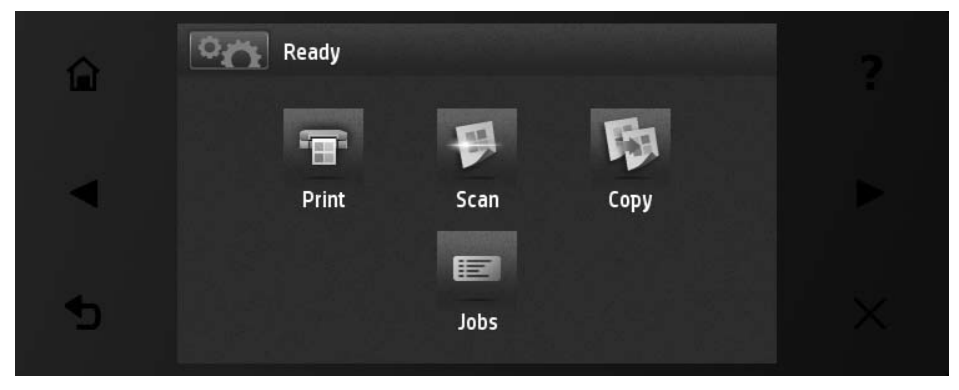

Ο μπροστινός πίνακας διαθέτει μια μεγάλη κεντρική επιφάνεια για την εμφάνιση δυναμικών πληροφοριών και εικονιδίων. Στην αριστερή και στη δεξιά πλευρά εμφανίζονται έως και έξι αμετάβλητα εικονίδια σε διάφορες χρονικές στιγμές. Κατά κανόνα. δεν εμφανίζονται όλα την ίδια στινμή.

Μπροστά από τον μπροστινό πίνακα βρίσκεται το πλήκτρο Λειτουργία, με το οποίο μπορείτε να ενεργοποιήσετε ή να απενερνοποιήσετε τον εκτυπωτή. Το πλήκτρο φωτίζεται όταν ο εκτυπωτής είναι σε λειτουρνία. Αναβοσβήνει, όταν ο εκτυπωτής βρίσκεται στην κατάσταση αναμονής.

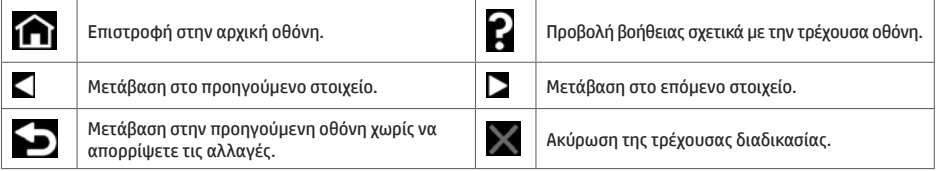

.<br>Δυναμικά εικ<u>ονίδια αρχικής οθόν</u>ης

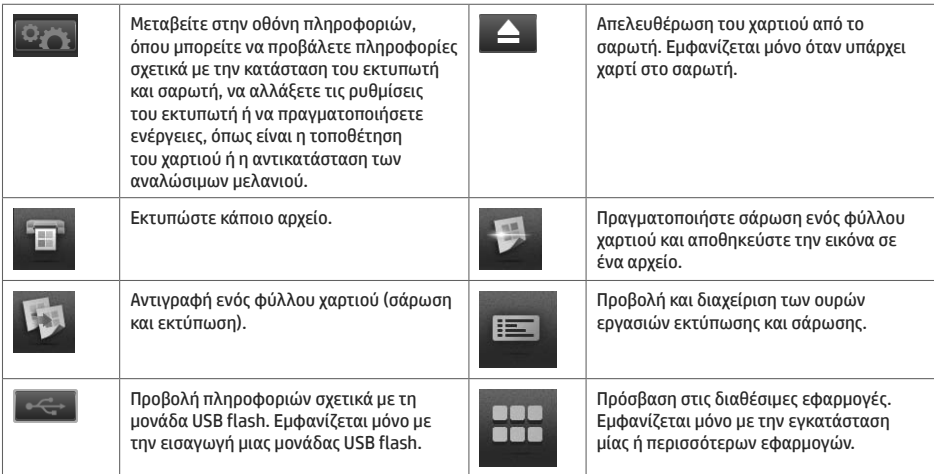

Εάν ο εκτυπωτής μείνει αδρανής για κάποιο χρονικό διάστημα, μπαίνει σε λειτουργία αναμονής και απενεργοποιεί την οθόνη του μπροστινού πίνακα.

Για να αλλάξετε το χρόνο που παρέρχεται πριν από τη λειτουργία αναμονής, πατήστε στη συνέγεια πατήστε

και Setup (Ρύθμιση) > Front panel options (Επιλογές μπροστινού πίνακα) > Sleep mode wait time (Χρόνος αναμονής μέχρι την κατάσταση αδρανοποίησης). Μπορείτε να επιλέξετε ένα χρονικό διάστημα μεταξύ 1 και 240 λεπτών. Ο προεπιλεγμένος χρόνος είναι 30 λεπτά.

Ο εκτυπωτής εξέρχεται από την κατάσταση αναμονής και μεταβαίνει στην οθόνη του μπροστινού πίνακα, όποτε πατάτε το κουμπί λειτουργίας, στέλνετε μια νέα εργασία εκτύπωσης, ανασηκώνετε τον σαρωτή ή ανοίγετε το κάλυμμα ρολού ή το κάλυμμα της μονάδας στοίβαξης.

Μπορείτε να χρησιμοποιήσετε το χαρακτηριστικό αυτόματης απενεργοποίησης του εκτυπωτή προκειμένου ο εκτυπωτής να απενεργοποιείται αυτόματα. Για παράδειγμα, εάν τον ορίσετε στις 2 ώρες, ο εκτυπωτής απενεργοποιείται μετά από 2 ώρες αδράνειας. Με τον τρόπο αυτό εξοικονομείτε περισσότερη ενέργεια. Ωστόσο, το χαρακτηριστικό αυτόματης απενεργοποίησης απενεργοποιείται αυτόματα όταν ο εκτυπωτής συνδέεται σε δίκτυο, έτσι ώστε να αποφεύγονται τυχόν προβλήματα στους χρήστες δικτύου.

## **Φορητή εκτύπωση**

Με τις λύσεις της HP για φορητή εκτύπωση μπορείτε να εκτυπώσετε απευθείας από το smartphone ή το tablet σας με μερικά απλά βήματα, όπου κι αν βρίσκεστε, χρησιμοποιώντας την κινητή συσκευή σας OS ή στέλνοντας ένα email στον εκτυπωτή με επισύναψη ενός αρχείου PDF.

### **Ενεργοποίηση εκτύπωσης email**

- 1. Βεβαιωθείτε ότι ο εκτυπωτής σας είναι σωστά συνδεδεμένος στο Internet.
- 2. Ενεργοποιήστε τις Υπηρεσίες Web κατά τη διάρκεια της αρχικής ρύθμισης του εκτυπωτή, ή αργότερα ακολουθώντας τις οδηνίες που εμφανίζονται στον μπροστινό πίνακα. Ενδέχεται να χρειαστεί να νίνει επανεκκίνηση του εκτυπωτή. εάν ενημερωθεί το υλικολονισμικό του.
- 3. Αυτό είναι ένα προαιρετικό βήμα: Ενεργοποιήστε το λογαριασμό σας κάνοντας κλικ στη σύνδεση ενεργοποίησης που θα λάβετε μέσω ηλεκτρονικού ταχυδρομείου. Εάν δεν δείτε το μήνυμα, να θυμάστε να ελέγχετε το φάκελο ανεπιθύμητης αλληλονραφίας.
- 4. Αυτό είναι ένα προαιρετικό βήμα: Εάν είστε ο διαχειριστής του εκτυπωτή, συνδεθείτε στο HP Connected: http://www.hpconnected.com για να προσαρμόσετε τη διεύθυνση ηλεκτρονικού ταχυδρομείου του εκτυπωτή σας ή να διαχειριστείτε την ασφάλεια του εκτυπωτή νια απομακρυσμένη εκτύπωση.

Συνχαρητήρια, τώρα έχετε ολοκληρώσει την ενκατάσταση των Υπηρεσιών Web. Το HP ePrint είναι έτοιμο νια χρήση.

Για τις πιο πρόσφατες πληροφορίες, υποστήριξη και τους όρους χρήσης του HP Connected ανατρέξτε στη διεύθυνση: http://www.hpconnected.com (Η διαθεσιμότητα διαφέρει ανάλογα με το προϊόν, την περιοχή και τη χώρα).

Μπορείτε επίσης να επωφεληθείτε από τις αυτόματες ενημερώσεις υλικολονισμικού αφού ολοκληρώσετε αυτήν την ενκατάσταση.

## Μηνύματα σφάλματος μπροστινού πίνακα

Εάν δείτε ένα μήνυμα σφάλματος που δεν εμφανίζεται εδώ και δεν είστε βέβαιοι νια τις ενέρνειες που πρέπει να εκτελέσετε, ή εάν η συνιστώμενη ενέονεια δεν φαίνεται να επιλύει το πρόβλημα, προσπαθήστε να επανεκκινήσετε τον εκτυπωτή σας. Εάν το πρόβλημα παραμένει, επικοινωνήστε με την υποστήριξη της ΗΡ.

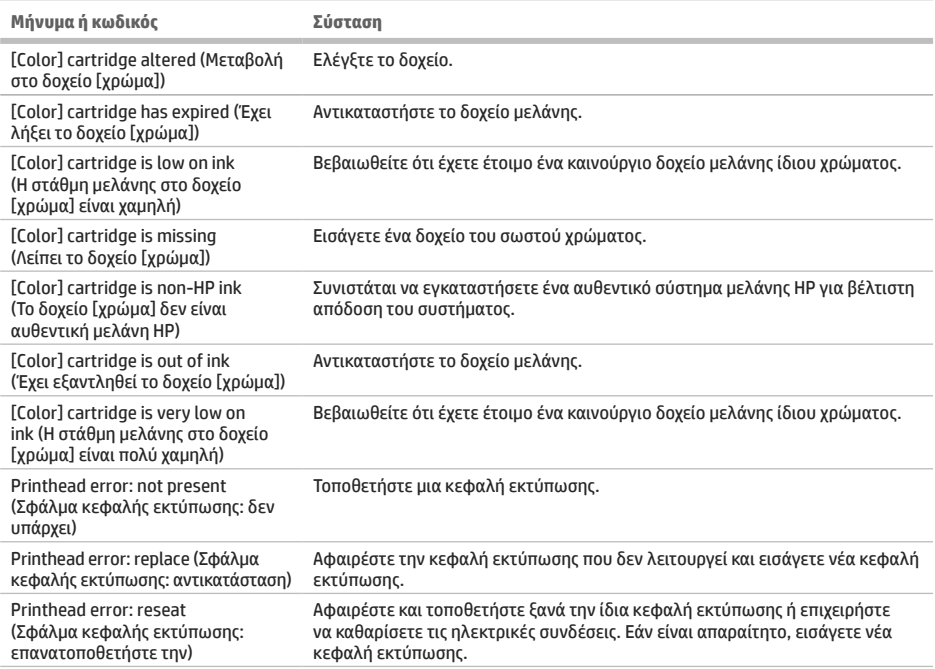

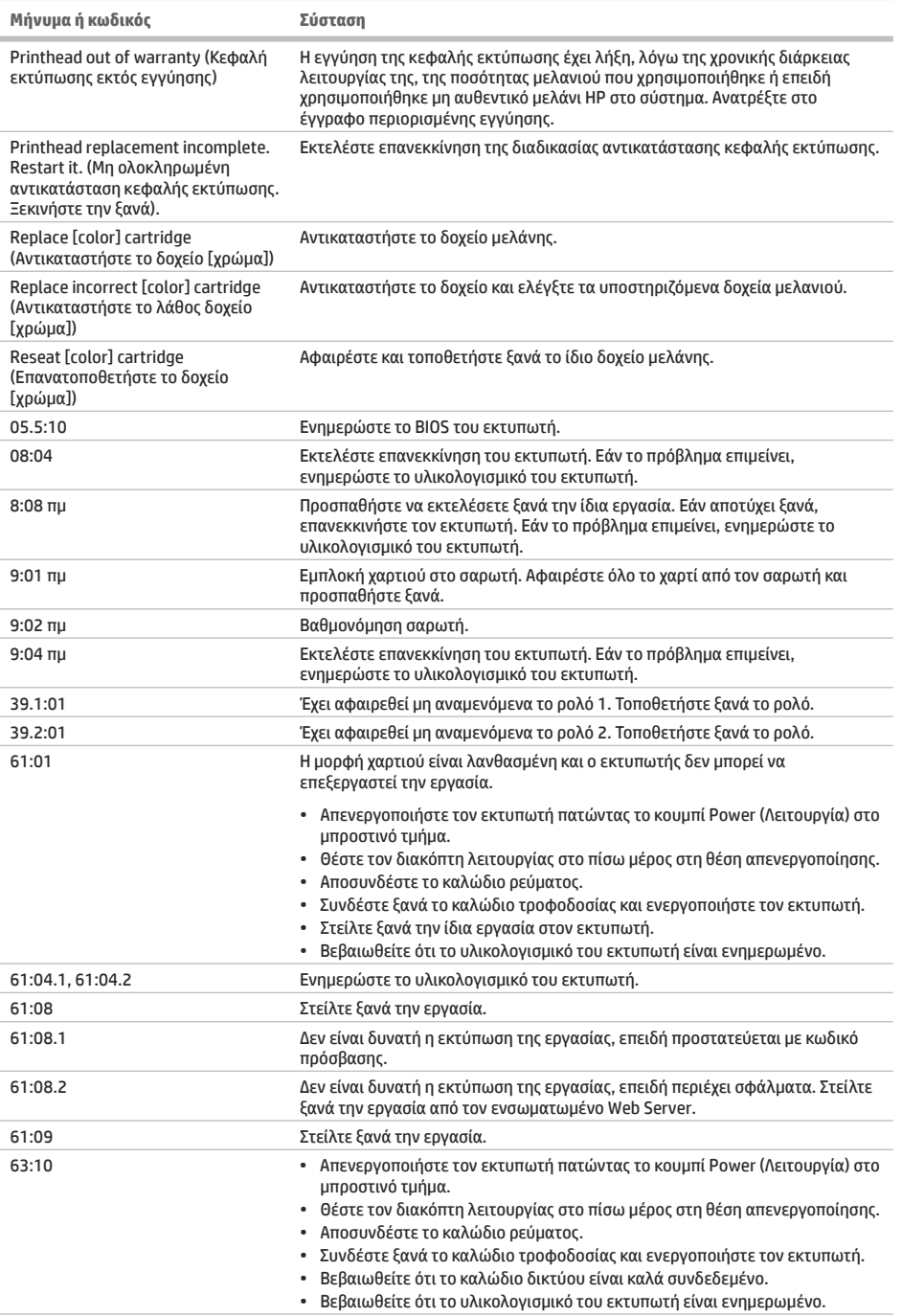

×

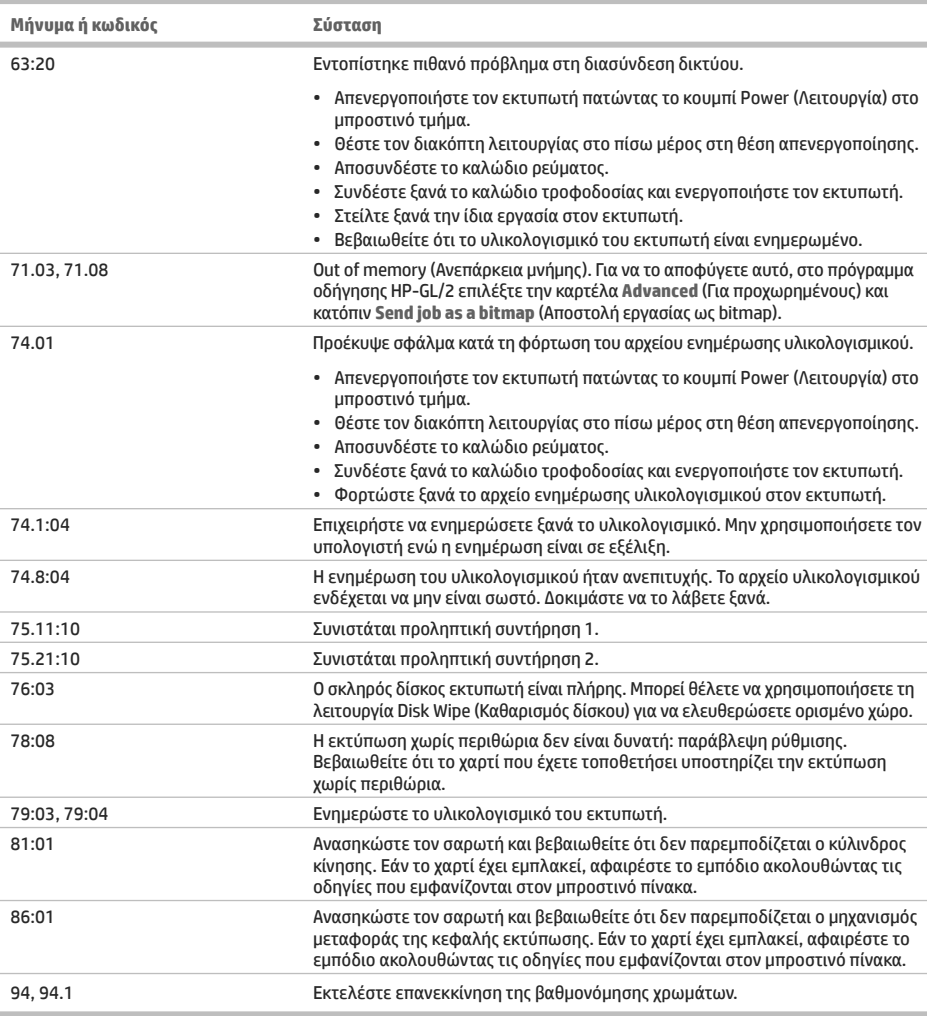

## **Προδιαγραφές ισχύος**

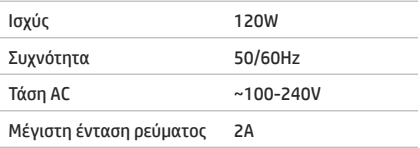

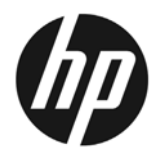

## **MΦY HP DesignJet T2500**

## Вводные сведения

## **Что это за устройство?**

#### Ваш принтер является

ΜΗ ΟΓΟ ΦΥΗΚ ΝΟΝΑΛΟΝΑΝ ΠΑΡΑΤΗΝΑ ΣΤΟ ΥΜΑΝΗ ΜΑ принтером. предназначенным для печати. сканирования и копирования больших. высококачественных изображений.

## В этом обзорном документе

ПРЕДСТАВЛЯЮТСЯ ЮДИДИЧЕСКИЕ УВЕДОМЛЕНИЯ и инструкции по безопасности. описываются использование передней панели, рассматривается использование веб-служб и приводится список сообщений об ошибках, которые могут возникать.

#### .<br>Юридические уведомления

© HP Development Company, L.P., 2015 r.

Данные, приведенные в настоящем документе, могут быть изменены без предварительного уведомления. Условия гарантии на продукцию и услуги НР определяются исключительно гарантийными талонами. предоставляемыми вместе с соответствующими продуктами и услугами. Никакая часть настоящего ДОКУМЕНТА НЕ МОЖЕТ ДАССМАТДИВАТЬСЯ В КАЧЕСТВЕ основания для дополнительных гарантийных обязательств. Компания HP не несет ответственности за технические и грамматические ошибки и неточности, КОТОДЫЕ МОГУТ СОДЕДЖАТЬСЯ В ДАННОМ ДОКУМЕНТЕ.

Явно выраженную ограниченную гарантию НР, ПОИМЕНИМУЮ К ВАШЕМУ ПОДЛУКТУ, МОЖНО НАЙТИ В МЕНЮ «Пуск» компьютера или на диске CD/DVD, который входит в комплект поставки. Для некоторых стран и регионов в комплект поставки входит ограниченная гарантия НР в печатном виде. В тех странах и регионах. где эта гарантия не предоставляется в печатном виде, можно запросить печатную копию на веб-сайте http://www.hp.com/go/orderdocuments.

## Где можно найти руководств**о** пользователя?

Полное руководство пользователя для принтера доступно на веб-сайте поддержки НР:

http://www.hp.com/go/T2530/support

## <u><br>Меры безопас</u>ності

Всегда следуйте приведенным ниже инструкциям по соблюдению мер предосторожности и предупреждениям для безопасного использования принтера. Не выполняйте операции или процедуры, отличающиеся от приведенных в этом документе, так КАК ЭТО МОЖЕТ ПРИВЕСТИ К СМЕРТИ. СЕРЬЕЗНЫМ ТРАВМАМ И возгоранию.

#### Подключение **к электросети**

- Напряжение сети должно соответствовать тому, которое указано на этикетке. Избегайте перегрузки электрической розетки, в которую включен принтер. Это может привести к пожару или поражению ΒΠΡΚΤΟΝΨΕΣΚΗΜ ΤΟΚΟΜ.
- Обеспечьте правильное заземление принтера. Незаземленный принтер может привести к поражению электрическим током, пожару и электромагнитным помехам.
- Используйте только электрический кабель, поставляемый компанией HP в комплекте с принтером. Не наносите вред, не обрезайте и не ремонтируйте кабель питания. Поврежденный кабель питания может стать причиной пожара или поражения электрическим током. Замените поврежденный кабель питания новым кабелем питания, одобренным для использования компанией HP.
- Полностью вставьте шнур питания в розетку и разъем питания на принтере, убедившись в надежности этого подключения. Плохой контакт может привести к воспламенению или поражению электрическим током.
- Никогда не трогайте кабель питания влажными руками. Это может привести к поражению электрическим током.
- Соблюдайте все предупреждения и инструкции, указанные на устройстве.

#### Настройка принтера

- Избегайте касания металлов и попадания жидкостей (за исключением используемых в комплектах НР для очистки) на внутренние части принтера. Невыполнение этих условий может привести к пожару, поражению электрическим током и к другим серьезным травмам.
- Никогда не помещайте руку в принтер при активной печати. Движущиеся детали внутри принтера могут привести к серьезным травмам.
- При печати необходимо включить вентиляционную систему помещения.
- Перед очисткой устройства отключите его от электросети.

#### **Обслуживание принтера**

- Внутри устройства отсутствуют элементы, которые может обслуживать оператор. Для выполнения работ по обслуживанию обратитесь к квалифицированному специалисту. Обратитесь в службу поддержки НР.
- Не разбирайте и не ремонтируйте принтер самостоятельно. Некоторые компоненты внутри принтера находятся под высоким напряжением и могут вызвать пожар или привести к поражению электрическим током.
- Лопасти внутреннего вентилятора являются опасными движущимися частями. Отключите принтер от электропитания, прежде чем приступить к обслуживанию.

#### **Внимание**

Во всех перечисленных ниже случаях следует отключить питание принтера и вынуть кабель питания из розетки:

- Из принтера идет дым или необычный запах
- Принтер издает звук, обычно не воспроизводимый во время нормальной работы
- если внутренние части принтера соприкасаются с металлическим предметом или на них попала жидкость (не в процессе чистки или обслуживания);
- Во время грозы.
- Во время сбоя питания
- шнур питания отключен или поврежден;
- принтер упал:
- неудовлетворительная работа принтера.

#### **Передняя панель**

Передняя панель — это сенсорный экран с графическим интерфейсом пользователя. Передняя панель расположена на лицевой стороне принтера справа. Она предоставляет возможности полного управления ПОИНТЕРОМ: С ПЕРЕДНЕЙ ПАНЕЛИ МОЖНО ВЫПОЛНИТЬ ПЕЧАТЬ. ПРОСМОТРЕТЬ ИНФОРМАЦИЮ О ПРИНТЕРЕ. ИЗМЕНИТЬ параметры принтера, выполнить калибровку и тесты и т. д. При необходимости на передней панели также отображаются уведомления (предупреждения и сообщения об ошибках).

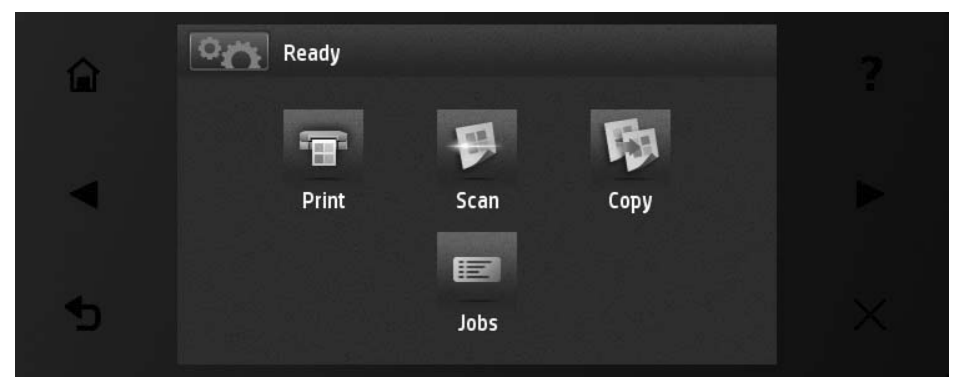

На передней панели большая центральная область отображает значки и графики. В левой и правой частях в различное время могут отображаться до шести фиксированных значков. Обычно они не отображаются одновременно.

Перед передней панелью располагается клавиша «Питание», с помощью которой можно включать и выключать принтер. При включенном принтере клавиша подсвечивается. Индикатор мигает, когда принтер находится в спящем режиме.

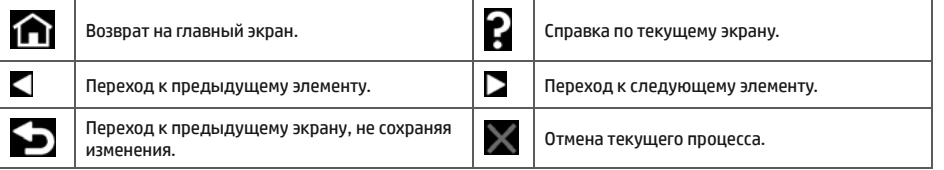

<u>.</u><br>Динамические значки начального экран

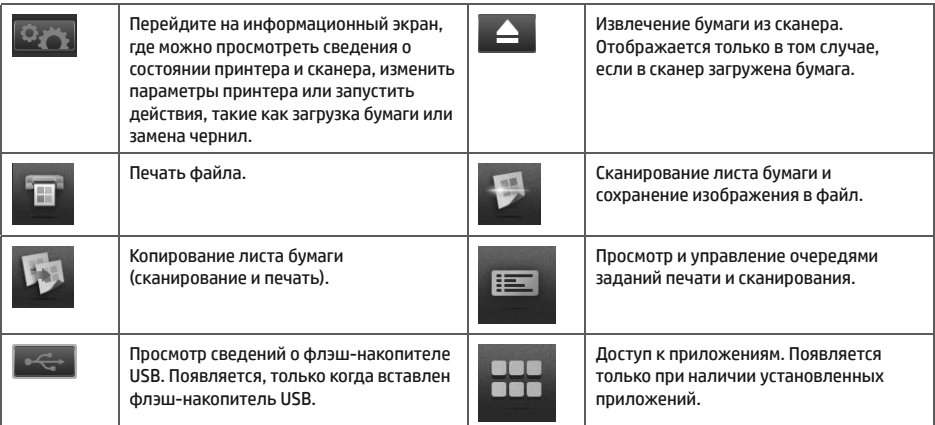

Если принтер некоторое время не работает, он переходит в спящий режим и отключает переднюю панель.

Чтобы изменить время бездействия перед переходом в режим ожидания, нажмите **«2014**, затем а затем — пункты Настройка > Параметры передней панели > Время до спящего режима. Можно задать время от 1 до 240 минут; значением по умолчанию является 30 минут.

При нажатии кнопки питания, отправке нового задания на печать, поднятии крышки сканера, рулона или укладчика принтер выходит из спящего режима и включает экран на передней панели.

Можно задействовать функцию автоматического отключения принтера. Например, определение значения «2 часа» приведет к отключению принтера после 2 часов бездействия. Так можно сэкономить больше электроэнергии. Однако эта функция автоотключения автоматически выключается, если принтер подключен к сети во избежание НЕУДОбСТВА СЕТЕВЫХ ПОЛЬЗОВАТЕЛЕЙ.

## **Мобильная печать**

Решения НР для мобильной печати позволяют выполнять печать напрямую со смартфона или планшета через ОПЕРДАНОВАНУЮ СИСТЕМУ МОбИЛЬНОГО УСТРОЙСТВА ИЛИ ПУТЕМ ОТПРАВКИ СООбЩЕНИЯ НА ПРИНТЕР ПО ЭЛЕКТРОННОЙ почте с вложенным файлом PDF.

#### Печать по электронной почте

- 1. Убедитесь, что принтер правильно подключен к Интернету.
- 2. Включите веб-службы во время первоначальной настройки принтера или позже, выполнив инструкции, отображаемые на передней панели. Если принтер обновит свое микропрограммное обеспечение, потребуется перезапуск устройства.
- 3. Это необязательный шаг. Активируйте учетную запись, щелкнув ссылку активации, полученную по эл. почте. Если вы не получили сообщение, просмотрите свою папку нежелательной почты.
- 4. Это необязательный шаг. Если вы являетесь администратором принтера, выполните вход в HP Connected по aдресу http://www.hpconnected.com для настройки адреса электронной почты принтера или для управления функциями безопасности принтера ePrinter при удаленной печати.

Поздравляем, теперь вы полностью завершили настройку веб-служб. HP ePrint готов к использованию.

Актуальную информацию, сведения о поддержке и условия использования HP Connected см. по адресу http://www.hpconnected.com (доступность может варьироваться в зависимости от устройства, региона и страны).

После настройки будут доступны автоматические обновления микропрограмм.

## Сообщения об ошибках на передней панели

Если вы видите сообщение об ошибке, которое не указано здесь, и не знаете, как реагировать, или если рекомендованное действие не решает проблему, попытайтесь перезапустить принтер. Если проблема не устраняется, обратитесь в центр технической поддержки компании НР.

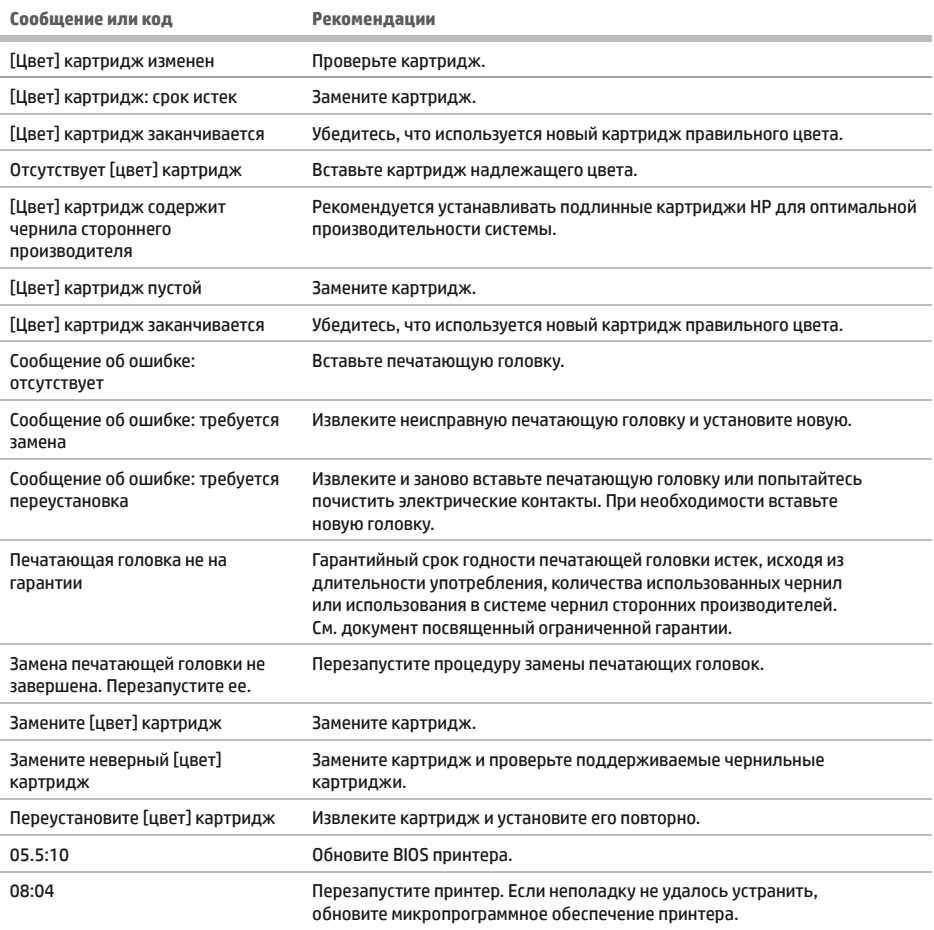

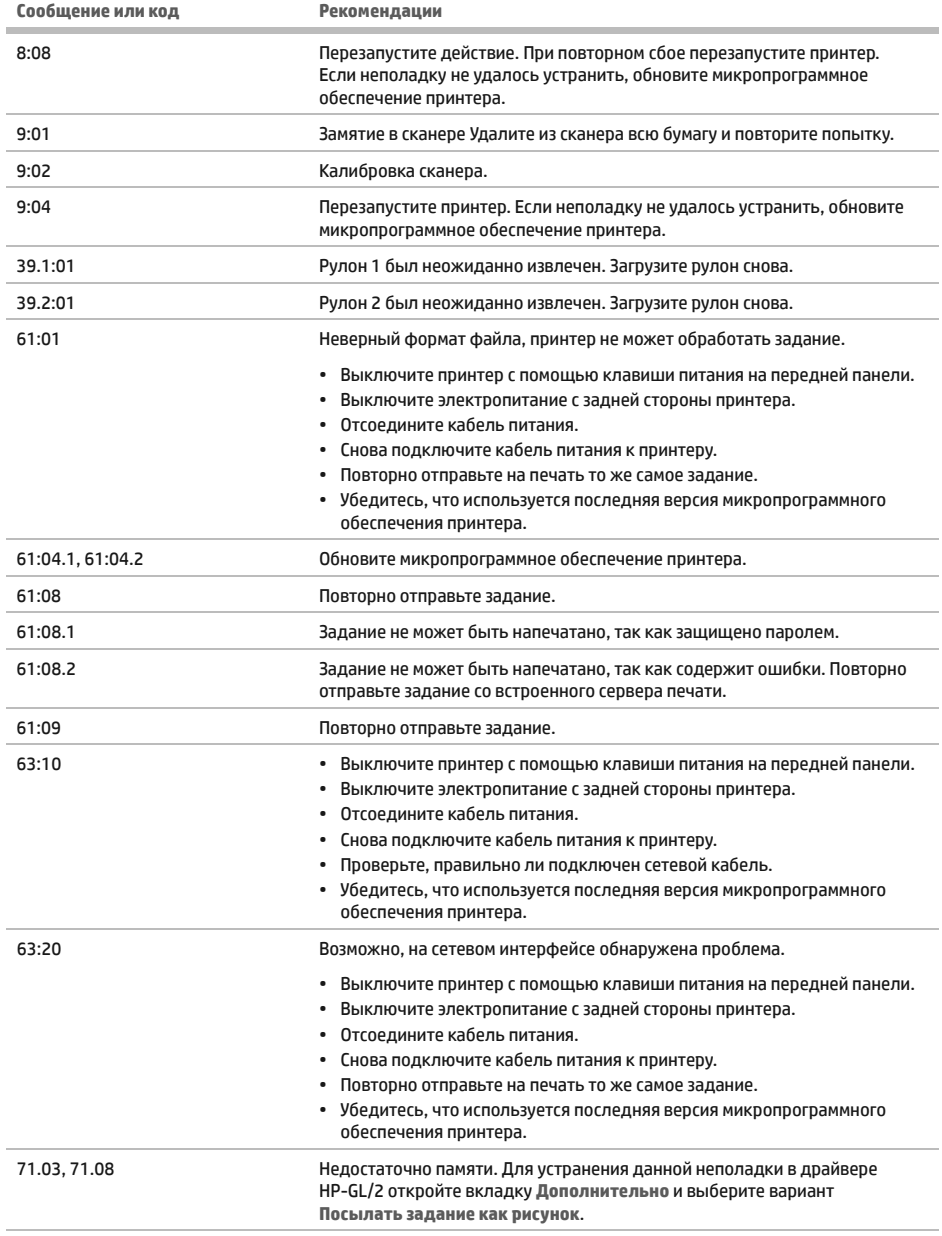

Г

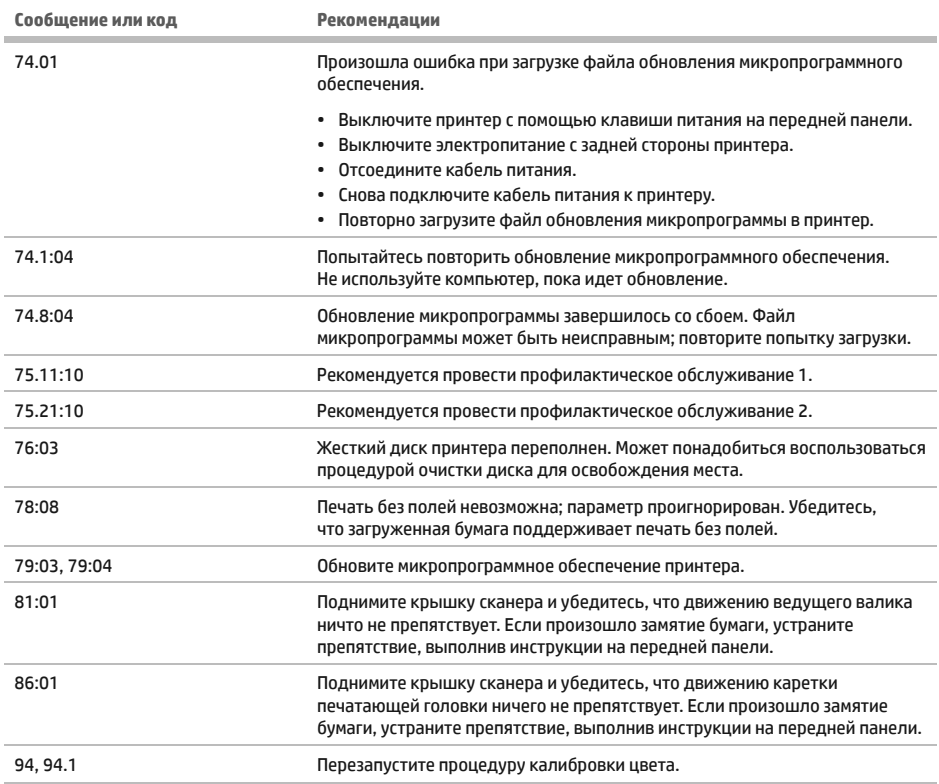

## Потребление энергии

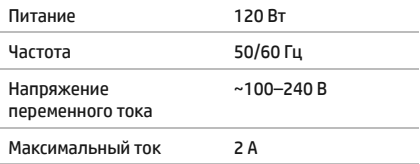

п

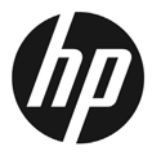

## **HP DesignJet T2500 Multifunction** Yazıcı serisi

## **Tanıtıcı Bilgiler**

## **Bu** nedir?

Yazıcınız, büvük ve vüksek kaliteli görüntüleri yazdırmak, taramak ve kopvalamak için tasarlanan renkli mürekkep püskürtmeli çok işlevli bir yazıcıdır.

Bu tanıtım belgesinde yasal bildirimler ve güvenlik talimatları ver alır. ön panel kullanımı acıklanır. Web Hizmetleri tanıtılır ve karsılasabileceğiniz hata mesajları listelenir.

## Yasal bildirimleı

© Telif Hakkı 2015 HP Development Company, L.P.

Bu belgede ver alan bilgiler önceden haber verilmeksizin değiştirilebilir. HP ürünleri ve hizmetleri için valnızca söz konusu ürün ve hizmetlere eslik eden acık garanti beyanlarında belirtilen garantiler gecerlidir. Bu belgede yer alan hiçbir sey ek garanti olarak yorumlanamaz. HP, bu belgede yer alan teknik hata veya redaksiyon hatası ve eksikliklerinden sorumlu tutulamaz.

Ürününüz icin gecerli olan acıkca sunulan HP Sınırlı Garantisi'ni ve Yasal Bilgileri bilgisayarınızın başlat menüsünde ve/veya kutudan çıkan CD/DVD'de bulabilirsiniz. Bazı ülkelerde/bölgelerde. HP Sınırlı Garantisi'nin basılı bir kopyası kutuda bulunur. Bu garanti metninin basılmış olarak sağlanmadığı ülkelerde/ bölgelerde, http://www.hp.com/go/orderdocuments adresinden metnin basılmış bir kopyasını isteyebilir veya bu konuvla ilgili olarak asağıdaki adrese vazılı basvuruda bulunabilirsiniz:

## Kullanıcı kılavuzu nerede bulunur?

Yazıcınıza ait eksiksiz kullanıcı kılavuzunu HP'nin destek Web sitesinde bulabilirsiniz:

http://www.hp.com/go/T2530/support

## Güvenlik önlemler

Yazıcıyı güvenle kullanmak için aşağıdaki önlemleri ve uyarıları her zaman izleyin. Ölüme, ciddi kişisel yaralanmalara veya yangına neden olabileceği için bu belgede belirtilen islemler veva prosedürlerin dışına çıkmayın.

#### Sebeke bağlantısı

- · Etikette belirtilen güç kaynağı voltajını kullanın. Yazıcının elektrik prizini birden çok aygıtla aşırı yüklemekten kaçının. Aksi halde, yangın veya elektrik çarpması gibi risklere yol açabilir.
- · Yazıcının ivi bir sekilde topraklandığından emin olun. Yazıcının toprak bağlantısının doğru şekilde yapılmaması, elektrik carpmasına, yangına ve elektromanyetik etkilesime karsı hassaslığa neden olabilir.
- · Yazıcıyla yalnızca HP tarafından sağlanan elektrik kablosunu kullanın. Elektrik kablosunu zedelemevin. kesmeyin veya onarmayın. Hasarlı bir güç kablosu yangına veya elektrik çarpmasına neden olabilir. Hasar görmüs bir elektrik kablosunu HP tarafından onaylanmış bir elektrik kablosuyla değiştirin.
- · Elektrik kablosunu duvar prizine ve yazıcı girişine sıkı bir sekilde ve tam olarak takın. Zavıf bağlantı, yangın yeya elektrik çarpması gibi risklere yol açabilir.
- · Elektrik kablosunu asla ıslak ellerle tutmayın. Aksi halde. elektrik carpma riskine neden olabilir.
- · Ürünün üzerinde yazan tüm uyarılara ve yönergelere uyun.

#### **Yazıcıvı calistirma**

- Yazıcının iç parçalarına metal veya sıvı temas etmesine izin vermeyin (HP Temizlik Setlerinde kullanılanların dışında). Aksi halde yangın, elektrik çarpması veya diğer ciddi tehlikeler meydana gelebilir.
- Yazdırma sırasında asla yazıcının içine elinizi sokmayın. Yazıcının icindeki hareketli parcalar varalanmalara neden olabilir.
- · Yazdırma sırasında odadaki havalandırma sistemini açık tutun.
- · Temizlemeden önce ürünü prizden cıkarın.

#### **Yazıcı servis islemleri**

- · Ürünün icinde sizin onarabileceğiniz parca voktur. Servis islemleri icin kalifive servis personelinden vardım alın. HP Destek'e basvurun.
- · Yazıcıyı kendiniz sökmeyin yeya onarmayın. Yazıcının içinde, yangın yeya elektrik çarpması rişkine yol açabilecek tehlikeli gerilimler bulunmaktadır.
- Dahili fan kanatları tehlikeli hareketli parçalardır. Servis işlemleri uygulanmadan önce yazıcıyı fişten çekin.

### **Dikkat**

Aşağıdaki durumlarda yazıcıyı kapatın ve elektrik kablosunu elektrik prizinden çekin:

- · Yazıcıdan duman cıktığında veva alısılmadık bir koku geldiğinde
- · Yazıcıdan normal calışma sırasında duyulmayan alışılmadık bir ses geldiğinde
- $\bullet$ Yazıcının iç kısmıyla metal parçası veya sıvı (olağan temizleme ve bakım dışında) teması olduğunda
- Gök gürültülü fırtına sırasında
- · Elektrik kesildiğinde
- · Elektrik kablosu veya prizi hasarlıysa
- · Yazıcı düsürülmüsse
- Yazıcı normal bir sekilde çalışmıyorsa

## Ön panel

Ön panel, grafik kullanıcı arabirimi içeren dokunmaya duyarlı bir ekrandır; yazıcının sağ ön tarafında yer alır. Ön panel aracılığıyla yazıcınızı tamamen kontrol edebilirsiniz: Ön panelden yazdırabilir, yazıcıyla ilgili bilgileri görüntüleyebilir, yazıcı ayarlarını değistirebilir, ayarlamaları, testleri, vb. yapabilirsiniz. Ön panel gerektiğinde uyarıları da görüntüler (uyarı ve hata mesajları).

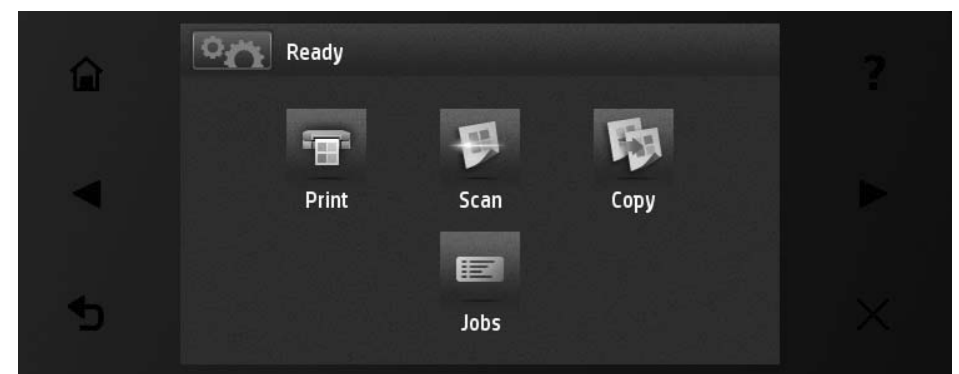

Ön panel ekranında dinamik bilgiler ve simgeler görüntüleven büyük bir merkezi alan vardır. Sağ ve sol tara, arda farklı zamanlarda altı sabit simge görürsünüz. Normalde bunlar aynı anda görüntülenmez.

Ön panelin ön kısmında yazıcıyı açıp kapatabileceğiniz Güç düğmesi yer alır. Yazıcı açık olduğunda tuşun ışığı yanar. Yazıcı uyku modundayken yanıp söner.

### Sağ ve soldaki sabit simgeler

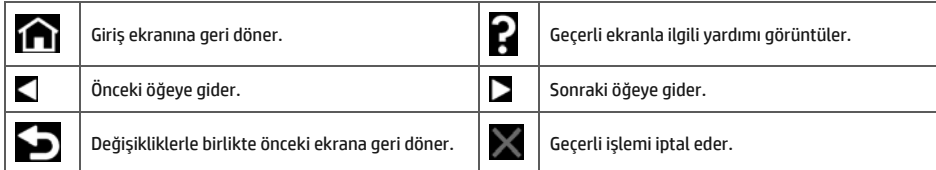

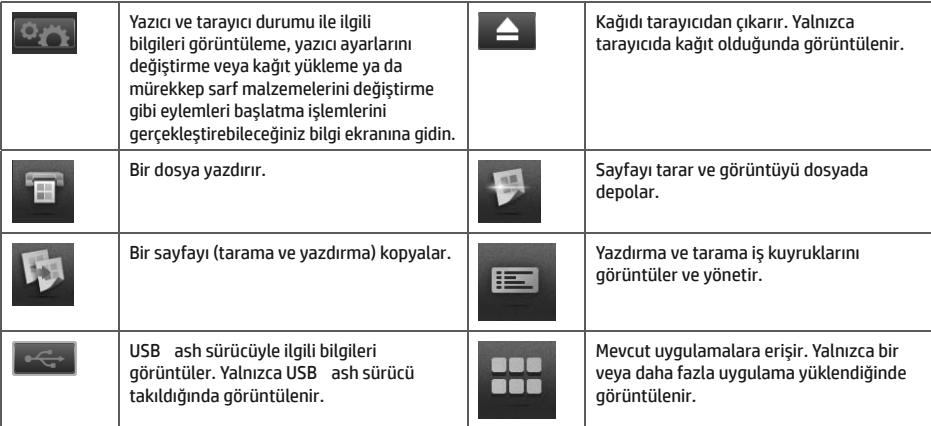

Yazıcı belirli bir süre kullanılmadan kalırsa, uyku moduna geçer ve ön panel ekranı kapanır.

Yazıcının uyku moduna gecmeden önce bekleyeceği süreyi değistirmek için **wekinde kurulandaki ve biri**, Setup (Ayarlar) > Front panel options (Ön panel secenekleri) > Sleep mode wait time (Uyku modu bekleme süresi) seceneğini belirleyin. 1 ile 240 dakika arasında bir süre avarlayabilirsiniz; yarşayılan şüre 30 dakikadır.

Yazıcı, Güc düğmesine bastığınızda, yeni bir yazdırma isi gönderdiğinizde veya yazıcı, rulo ya da istifleme birimi kapağını açtığınızda, tarayıcıyı kaldırdığınızda veya rulo ya da istifleyici kapağını açtığınızda uyku modundan çıkarak ön panel ekranını acar.

Yazıcıyı otomatik olarak kapatmak için yazıcının otomatik kapanma özelliğini kullanabilirsiniz. Örneğin, yazıcının 2 saate ayarlanması, 2 saatlik kullanılmama süresi sonunda yazıcıyı kapatır. Bu yöntemle daha fazla enerji tasarrufu elde edebilirsiniz. Ancak, yazıcı ağa bağlandığında, ağ kullanıcılarına zorluk yaratmasını önlemek amacıyla otomatik kapanma özelliği otomatik olarak devre dışı bırakılır.

## **Mobil Yazdırma**

HP Mobil Yazdırma Çözümleri sayesinde, nerede olursanız olun sadece bir kaç basit adımda doğrudan akıllı telefon veya tabletinizden yazdırabilirsiniz; mobil cihazınızın isletim sistemini kullanarak veya yazıcınıza bir PDF eklentisi iceren bir e-posta göndererek.

### **E-posta yazdırmayı etkinleştirme**

- 1. Yazıcınızın Internet'e doğru şekilde bağlandığından emin olun.
- 2. Web Hizmetleri'ni, yazıcının ilk kurulumu sırasında veya daha sonra ön panelde yer alan talimatları izleyerek etkinleştirin. Ürün yazılımı güncellemesi olması durumunda yazıcının yeniden başlatılması gerekebilir.
- 3. Bu isteğe bağlı bir adımdır: E-posta yoluyla gönderilen etkinleştirme bağlantısını tıklatarak hesabınızı etkinleştirin. İletiyi bulamadığınız takdirde istenmeyen e-posta klasörünüze bakmayı unutmayın.
- 4. Bu isteğe bağlı bir adımdır: Yazıcı yönetiminden siz sorumluysanız, HP Connected hesabınızda oturum açın: http://www.hpconnected.com ve yazıcınızın e-posta adresini kişiselleştirin veya uzaktan yazdırma için yazıcı güvenliğini yönetin.

Tebrikler. Web Hizmetleri kurulumunu tamamladınız. HP ePrint kullanıma hazırdır.

En yeni bilgiler, destek ve HP Connected Center kullanım şartları için bkz.: http://www.hpconnected.com (Kullanılabilirlik ürün, bölge ve ülkeye bağlı olarak değişiklik gösterir).

Bu kurulumun ardından otomatik ürün yazılımı güncellemelerinden de faydalanabilirsiniz.

## $\ddot{\mathbf{0}}$ n panel hata iletileri

Burada olmayan bir hata iletisi görüyorsanız ve ne yapılması gerektiğinden emin olamıyorsanız ya da önerilen eylem sorunu çözecek gibi görünmüyorsa, yazıcıyı yeniden başlatmayı deneyin. Sorun devam ederse HP Destek'e başvurun.

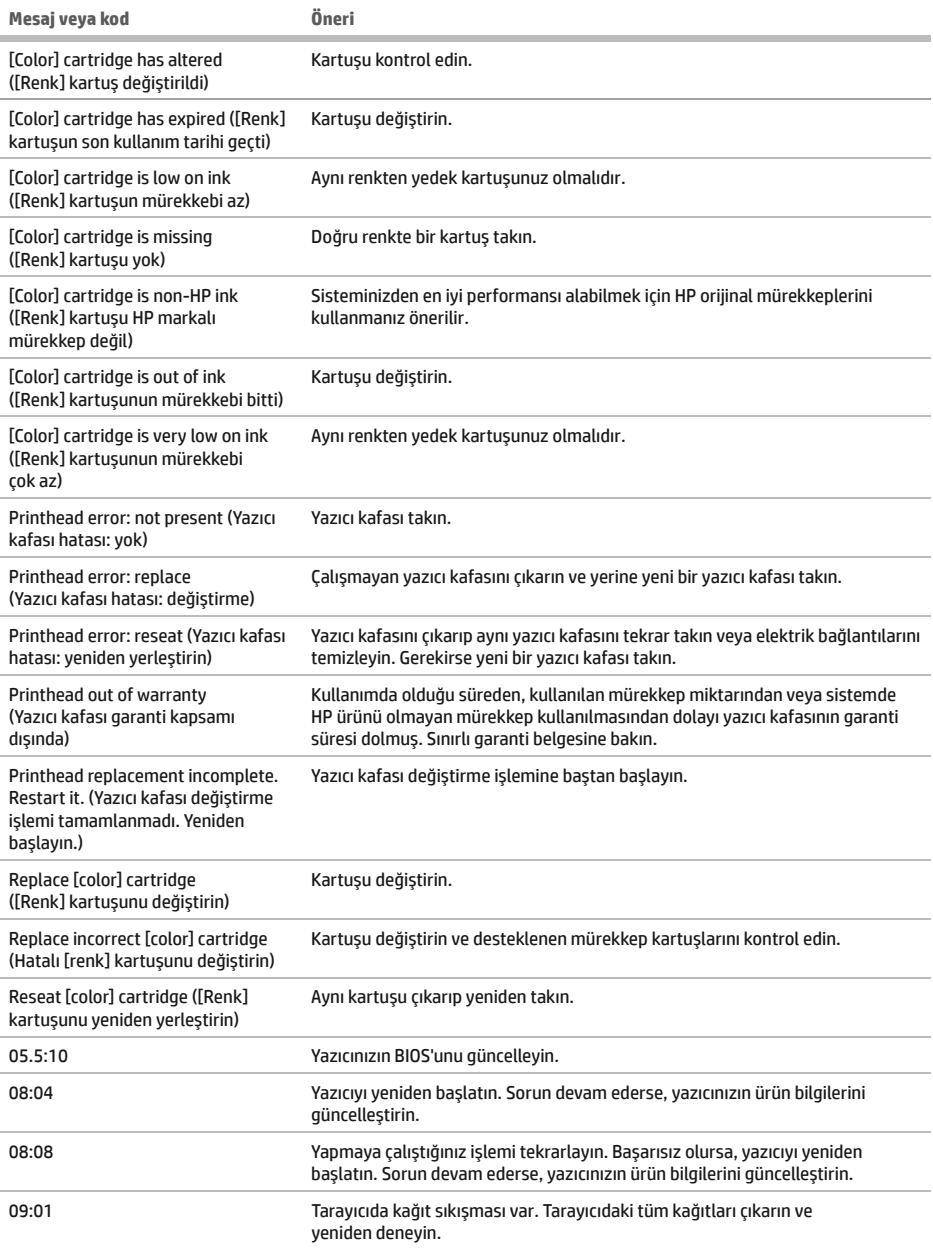

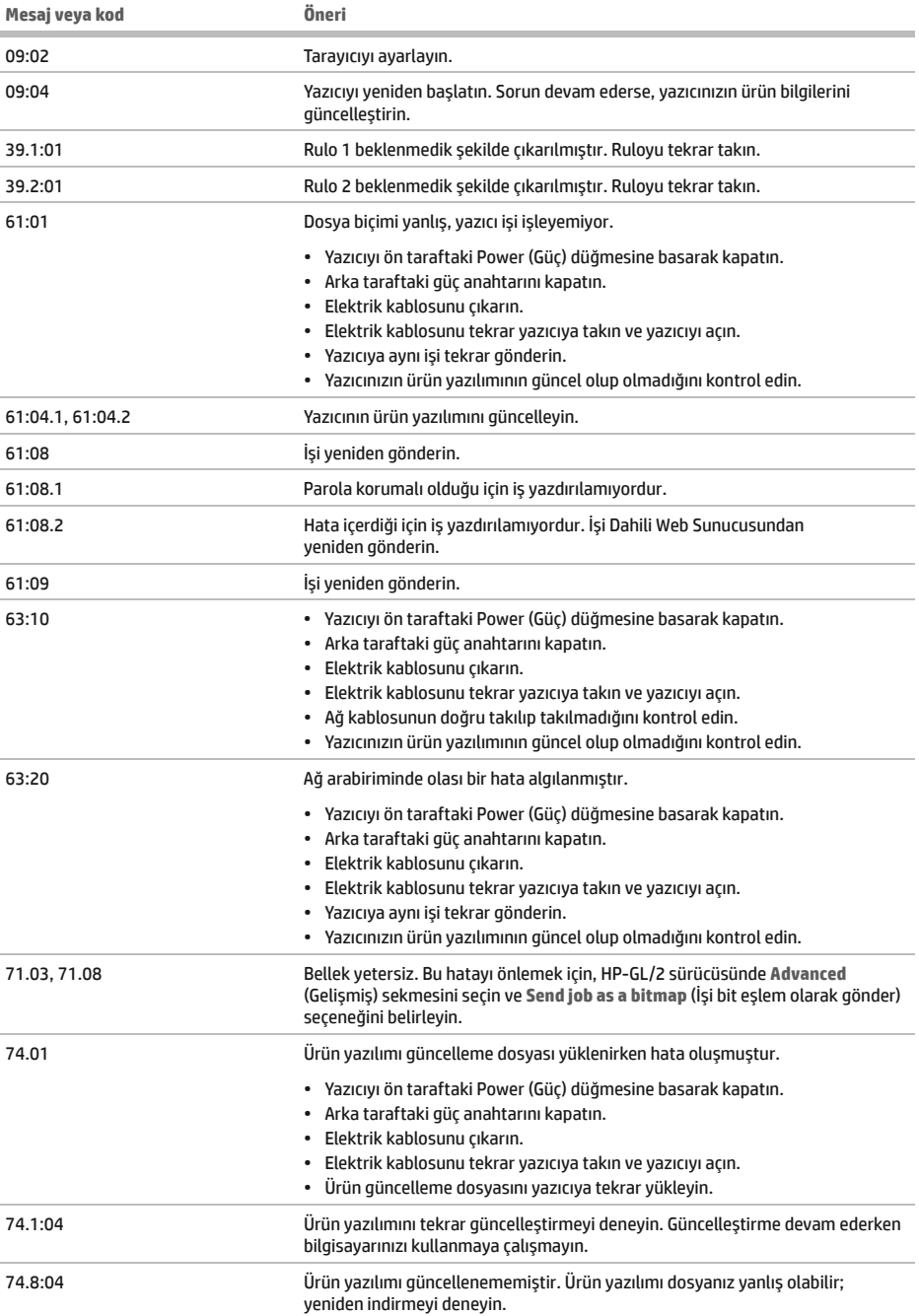

Ì.

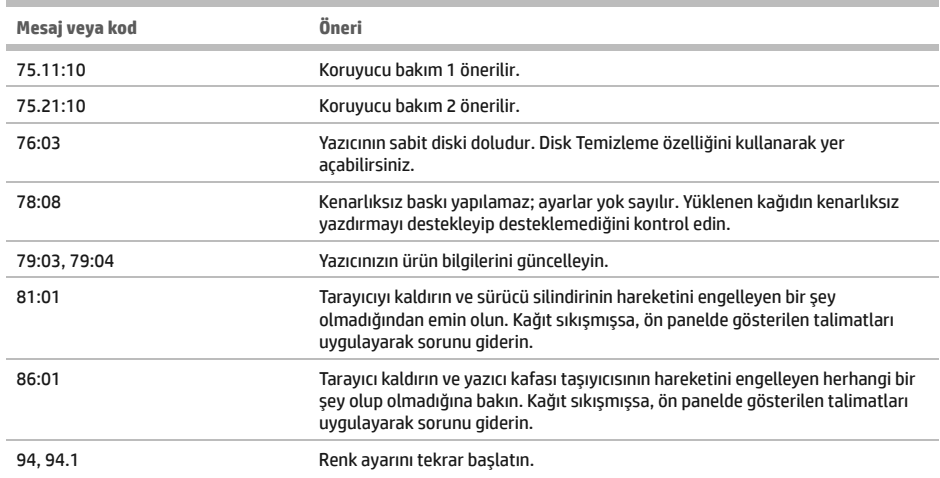

## **Güç belirtimleri**

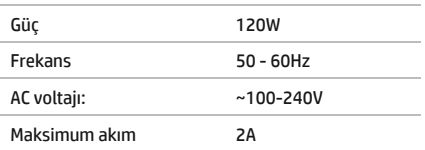

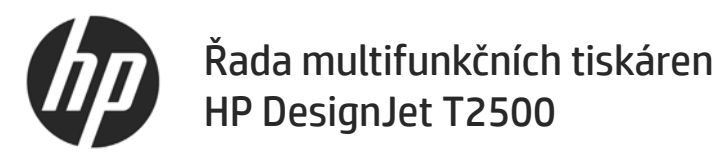

## Úvodní informace

## Seznámení s produktem

Tato barevná inkoustová multifunkční tiskárna je určena pro tisk, skenování a kopírování velkých obrázků ve vysoké kvalitě.

Tento úvodní dokument obsahuje právní informace a bezpečnostní pokyny, popisuje použití předního panelu. poskytuje úvodní informace k webovým službám a obsahuje seznam chybových zpráv, s nimiž se můžete setkat.

### .<br>Právní uiednání

© Copyright 2015 HP Development Company, L.P.

Informace v tomto dokumentu mohou být změněny bez předchozího upozornění. Jediné záruky poskytované k produktům a službám HP isou výslovně uvedeny v prohlášení o záruce, které se dodává společně s těmito produkty a službami. Žádné z informací uvedených v tomto dokumentu nemohou sloužit jako podklad pro vyvození dalších záruk. Společnost Hewlett-Packard nenese odpovědnost za případné technické či redakční chyby ani opomenutí v tomto dokumentu.

Výslovně poskytovaná omezená záruka HP a související právní doložka platná pro váš produkt se nachází v nabídce Start v počítači nebo na disku CD/DVD, který je součástí balení. V některých zemích/oblastech se v balení dodává vytištěná Omezená záruka HP. V zemích/oblastech, kde se záruka nedodává v tištěném formátu, si můžete vytištěnou kopii vyžádat na adrese http://www.hp.com/go/orderdocuments/.

## Kde je možné najít uživatelskou příručku?

Úplná uživatelská příručka k tiskárně je k dispozici na webových stránkách podpory společnosti HP·

http://www.hp.com/go/T2530/support

## Bezpečnostní opatření

Následující bezpečnostní opatření a varování je třeba vždy dodržovat, abyste tiskárnu používali bezpečným způsobem. Dodržujte pokyny a postupy uvedené v tomto dokumentu a nepokoušejte se provádět neschválené procedury, jinak hrozí riziko úmrtí, závažných poranění či požáru.

#### Připojení napájení

- · Používejte napájecí napětí uvedené na štítku. Dbejte na to, aby elektrická zásuvka, do které je tiskárna zapojena. nebyla přetížena mnoha spotřebiči. Jinak hrozí vznik požáru nebo úraz elektrickým proudem.
- · Zkontrolujte, zda je tiskárna dobře uzemněna. Špatně uzemněná tiskárna může způsobit úraz elektrickým proudem nebo požár a může způsobovat elektromagnetické rušení.
- Používejte pouze napájecí kabel dodávaný s tiskárnou společností HP. Napájecí kabel nepoškozuite. nezkracujte ani neopravujte. Poškozený napájecí kabel může způsobit požár nebo úraz elektrickým proudem. Místo poškozeného napájecího kabelu použijte jiný kabel schválený společností HP.
- · Napájecí kabel je třeba řádně připojit k elektrické zásuvce a vstupu napájení na tiskárně. Nesprávné připojení může vést k požáru nebo úrazu elektrickým proudem.
- · Napájecí kabel nikdy neuchopujte mokrýma rukama. Jinak hrozí úraz elektrickým proudem.
- · Dodržuite všechna varování a pokvny vyznačené na produktu.

#### Ovládání tiskárny

- · Zamezte tomu, aby vnitřní části tiskárny přišly do kontaktu s kovovými předměty nebo kapalinami (s výjimkou součástí čistících sad HP). Mohlo by to způsobit požár, úraz elektrickým proudem nebo jiné vážné nebezpečí.
- · Během tisku nikdy nestrkejte ruce do tiskárny. Pohyblivé součásti uvnitř tiskárny vám mohou způsobit zranění.
- · Během tisku je třeba zajistit větrání místnosti.
- · Před zahájením čištění odpojte produkt od elektrické zásuvky.

#### Servis tiskárnv

- · Uvnitř tiskárny se nenachází žádné díly, které může opravit obsluha. Veškeré opravy přenecheite kvalifikovaným servisním technikům. Kontaktujte oddělení podpory společnosti HP.
- · Nerozebíreite ani neopravujte tiskárnu sami. V součástech uvnitř tiskárny je přítomno nebezpečné napětí, které může způsobit požár nebo úraz elektrickým proudem.

#### Lopatky vnitřního ventilátoru představují nebezpečné pohyblivé součásti. Před zahájením servisu je třeba tiskárnu odpojit. Upozornění

V následujících případech tiskárnu vypněte a odpoite napájecí kabel:

- pokud z tiskárny vychází kouř nebo neobyvklý zápach.
- pokud z tiskárny vycházejí neobvyklé zvuky, odlišné od zvuků při běžném provozu,
- pokud kousek kovu nebo tekutina (nikoli jako součást postupů čištění a údržby) přijde do styku s vnitřními součástmi tiskárny.
- · během bouřky.
- · při výpadku elektřiny.
- byl poškozen napájecí kabel nebo jeho koncovka.
- došlo k pádu tiskárny,  $\bullet$
- · tiskárna nepracuje normálně.

## Přední panel

Přední panel je dotyková obrazovka s grafickým uživatelským rozhraním. Nachází se vpravo na přední části tiskárny. Umožňuje plné ovládání tiskárny: Můžete z něj kopírovat, skenovat nebo tisknout, zobrazovat informace o tiskárně, měnit její nastavení, provádět kalibrace a testy atd. Na předním panelu se také v případě nutnosti zobrazují upozornění (varování nebo chybové zprávy).

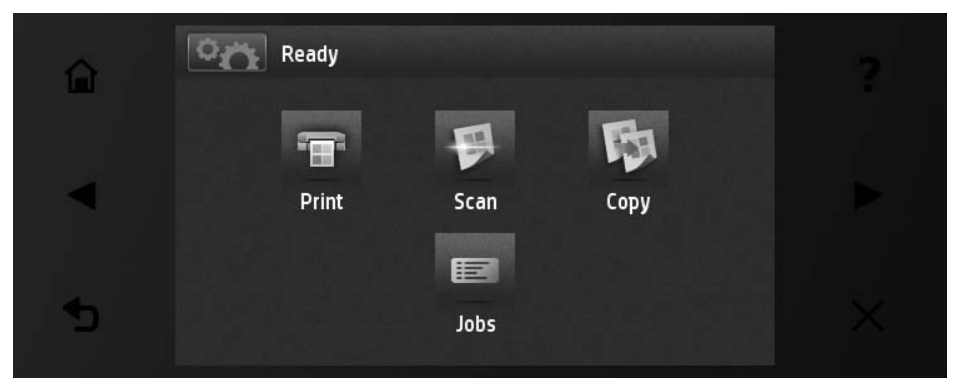

Přední panel obsahuje velkou středovou oblast, kde se zobrazují dvnamické informace a ikony. Na levé a pravé straně se v různou dobu může zobrazit až šest statických ikon. Tyto ikony se obvykle nezobrazují současně.

Na přední části předního panelu se nachází tlačítko napájení, které slouží k zapnutí a vypnutí tiskárny. Pokud je tiskárna zapnutá, toto tlačítko svítí. Pokud je tiskárny v režimu spánku, toto tlačítko bliká.

#### Levé a pravé statické ikon

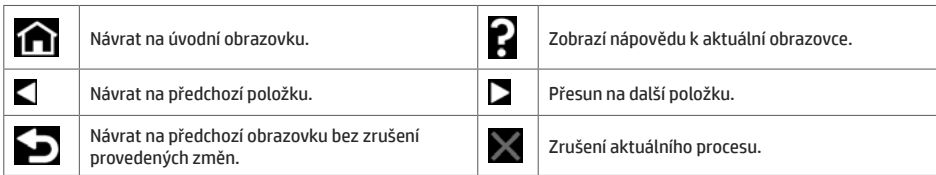

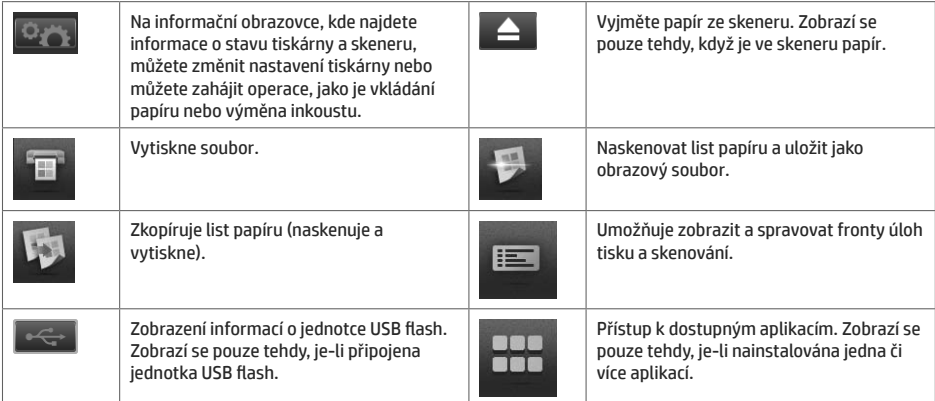

Pokud je tiskárna po nějakou dobu nečinná, přejde do režimu spánku a vypne displej na předním panelu.

Chcete-li změnit dobu, po kterou tiskárna bude čekat, než přeide do režimu spánku, stiskněte ikonu

potom ikonu

a možnosti Setup (Nastavení) > Front panel options (Možnosti předního panelu) > Sleep mode wait time (Čekací doba režimu spánku). Můžete nastavit dobu v rozmezí 1 až 240 minut. Výchozí doba je 30 minut.

Tiskárna se probudí z režimu spánku a zapne displej na předním panelu vždy, když stisknete tlačítko napájení, odešlete novou tiskovou úlohu, zvednete skener nebo otevřete kryt role či kryt skládacího zařízení.

Funkci automatického vvpnutí tiskárny lze použít k automatickému vvpnutí tiskárny. Například nastavení doby na 2 hodiny znamená, že tiskárna se vypne po 2 hodinách nečinnosti. Díky tomu můžete ušetřit více energie. Funkce automatického vypnutí je však automaticky deaktivována, pokud je tiskárna připojena k síti, aby nedošlo k omezení síťových uživatelů.

## **HP Mobile Printing**

Řešení HP Mobile Printing Solutions umožňují tisk přímo z chytrého telefonu nebo tabletu pomocí několika jednoduchých kroků, ať jste kdekoli - přímo z operačního systému mobilního zařízení nebo odesláním e-mailu se souborem PDF do tiskárny.

### **Tisk e-mailem**

- Zkontrolujte, zda je tiskárna správně připojena k Internetu. 1.
- $\overline{2}$ . Povolte webové služby, a to při prvním nastavení tiskárny nebo později dle pokynů na předním panelu. Po aktualizaci firmwaru může být potřeba tiskárnu restartovat.
- 3. Tento krok je volitelný: Svůj účet aktivujte klepnutím na aktivační odkaz, který obdržíte e-mailem. Pokud zprávu ve své schránce nemůžete najít, nezapomeňte zkontrolovat složku s nevyžádanou poštou.
- $\mathbf{4}$ Tento krok je volitelný: Pokud jste správce tiskárny, přihlaste se na stránkách HP Connected: http://www.hpconnected.com a nastavte e-mailovou adresu tiskárny nebo její zabezpečení pro vzdálený tisk.

Gratulujeme, dokončili jste nastavení webových služeb. Funkce HP ePrint je připravena k použití.

Aktuální informace, podporu a podmínky použití služby HP Connected naleznete na adrese: http://www.hpconnected.com (dostupnost se liší v závislosti na produktu, oblasti a zemi).

Jakmile tato nastavení dokončíte, firmware tiskárny se bude aktualizovat automaticky.

## Chybové zprávy na předním panelu

Pokud se zobrazuje chybová zpráva, která zde není uvedena, a jste na pochybách, jak správně zareagovat, případně pokud se zdá, že doporučená akce problém nevyřešila, zkuste restartovat tiskárnu. Pokud potíže přetrvávají, kontaktujte podporu HP.

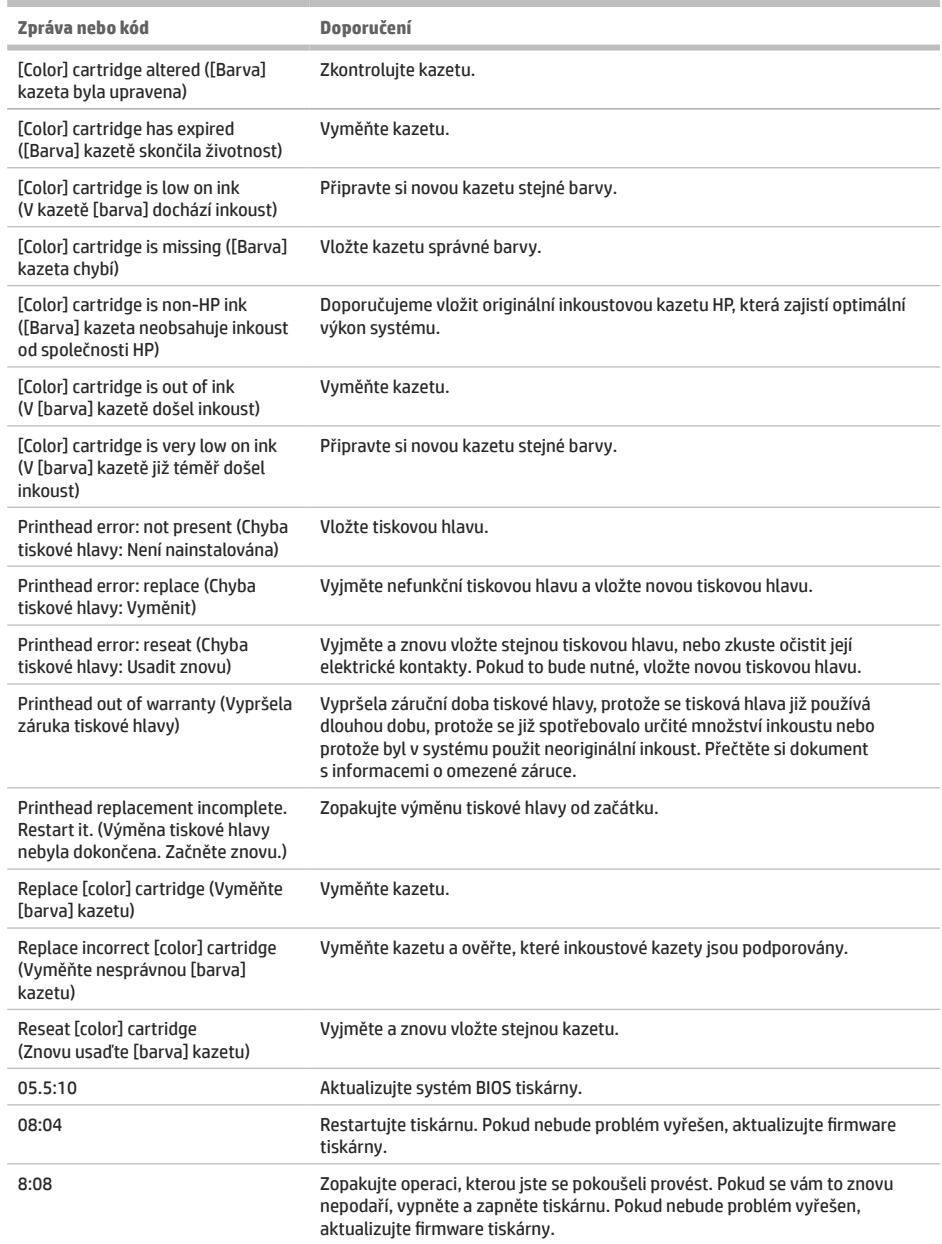

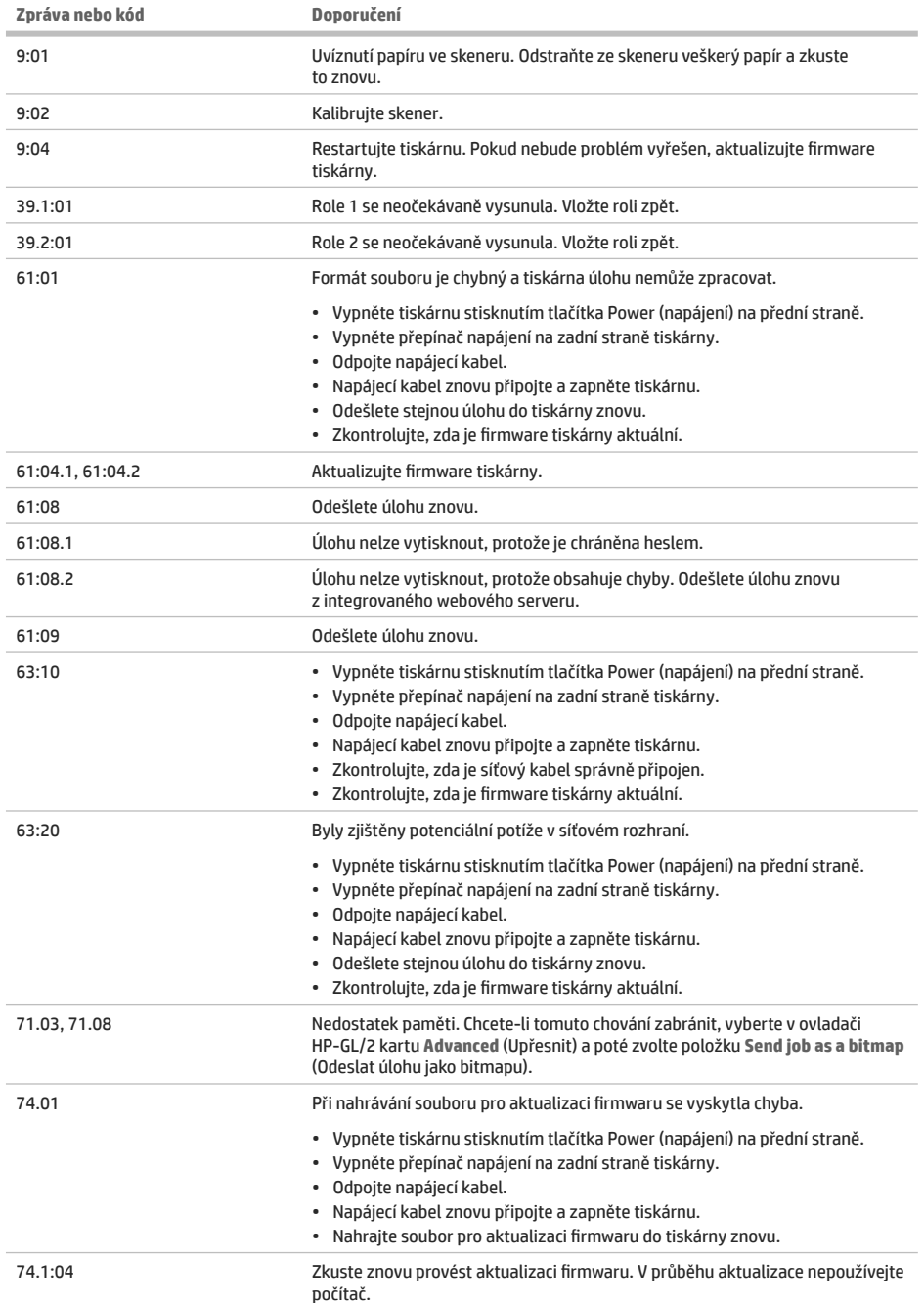

I.

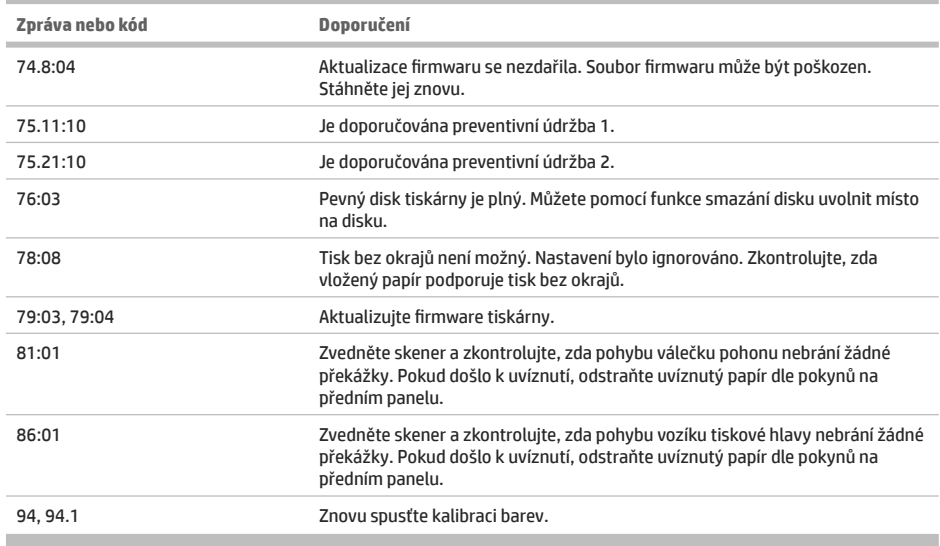

## Technické údaje pro napájení

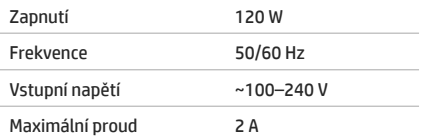

**Contract Contract** 

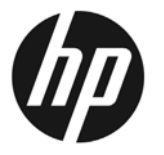

## Drukarki wielofunkcyine z serii HP DesignJet T2500

## Informacie wstepne

## Co to iest?

Ninieisza drukarka iest kolorowa wielofunkcyjną drukarką atramentową. przeznaczona do drukowania, skanowania i kopiowania wysokiej jakości obrazów.

Dokument wprowadzający zawiera informacie prawne i instrukcie dotyczace bezpieczeństwa, opisuje sposób korzystania z panelu przedniego, prezentuje wprowadzenie do usług WWW oraz liste komunikatów o błedach, które mogą się pojawić.

## Gdzie jest instrukcja obsługi?

Pełna wersja podręcznika użytkownika drukarki jest dostepna w witrynie pomocy technicznei firmy HP w sieci Web:

http://www.hp.com/go/T2530/support

### Informacje prawne

© Copyright 2015 HP Development Company, L.P.

Informacje zawarte w niniejszym dokumencie mogą ulec zmianie bez uprzedzenia. Jedyna gwarancja, jakiej udziela się na produkty i usługi firmy HP, znajduje się w dołączonych do nich warunkach gwarancji. Żaden zapis w niniejszym dokumencie nie może być interpretowany jako gwarancja dodatkowa. Firma HP nie ponosi odpowiedzialności za ewentualne błędy techniczne czy redakcyjne występujące w niniejszym dokumencie.

Właściwe dla produktu Ograniczoną gwarancję HP i Informacje prawne można znaleźć w menu Start komputera lub na dysku CD/DVD dostarczonym z urządzeniem. W niektórych krajach/regionach dołączana jest drukowana ograniczona gwarancja HP. W krajach/regionach, w których gwarancja nie jest dostarczana w postaci drukowanej, można zażądać kopii drukowanej, odwiedzając witrynę http://www.hp.com/go/orderdocuments

## Środki ostrożności

Aby bezpiecznie korzystać z drukarki, należy zawsze stosować sie do ostrzeżeń i zachowywać środki ostrożności przedstawione poniżej. Nie należy wykonywać żadnych operacji ani procedur innych niż opisane w tym dokumencie, ponieważ może to spowodować zgon, poważne obrażenia ciała lub pożar.

#### Podłączenie do gniazdka sieci elektrycznej

- · Używaj napięcia zasilającego zgodnego z określonym na etykiecie. Unikaj przeciążania gniazdka sieci elektrycznej drukarki wieloma urządzeniami. Może to spowodować pożar lub porażenie prądem elektrycznym.
- Upewnij się, że drukarka jest prawidłowo uziemiona. Wadliwe uziemienie drukarki może być przyczyna porażenia pradem, pożaru i zwiekszać podatność na zakłócenia elektromagnetyczne.
- · Należy używać wyłącznie przewodu elektrycznego dostarczonego razem z drukarką. Nie wolno uszkadzać, obcinać ani naprawiać przewodu zasilającego. Uszkodzony przewód zasilający może spowodować pożar lub porażenie prądem elektrycznym. Uszkodzony przewód zasilający należy wymienić na przewód zasilający zatwierdzony przez firmę HP.
- Włóż wtyczki przewodu zasilającego do gniazdka elektrycznego i gniazda w drukarce pewnie i do końca. Nieprawidłowe podłaczenie może spowodować pożar lub porażenie prądem elektrycznym.
- · Nie dotykaj przewodu zasilającego mokrymi dłońmi. Grozi to porażeniem prądem elektrycznym.
- · Należy przestrzegać wszystkich ostrzeżeń i zaleceń umieszczonych na produkcie.

#### Eksploatacia drukarki

- · Nie pozwól, aby wewnetrzne elementy drukarki miały styczność z metalami lub cieczami (z wyjątkiem używanych w zestawach czyszczacych HP). Mogłoby to spowodować pożar, porażenie pradem lub stwarzać inne poważne zagrożenie.
- · Nigdy nie wkładaj rak do drukarki podczas drukowania. Ruchome cześci wewnatrz drukarki moga spowodować obrażenia.
- Podczas drukowania w pomieszczeniu powinien być włączony system wentylacji.
- · Przed rozpoczeciem czyszczenia, wyłacz urzadzenie z kontaktu.

#### Serwisowanie drukarki

- · Wewnatrz urządzenia nie ma żadnych części, które mogą być naprawiane przez użytkownika. Wykonywanie czynności serwisowych należy zlecać wykwalifikowanemu personelowi. Skontaktuj się z pomocą techniczną firmy HP.
- · Nie należy demontować ani naprawiać drukarki samodzielnie. Wewnątrz drukarki występują niebezpieczne napiecia, które mogą spowodować pożar lub porażenia prądem elektrycznym.
- · Łopatki wewnętrznego wentylatora są niebezpiecznymi ruchomymi częściami. Przed rozpoczęciem prac serwisowych należy odłaczyć drukarke.

#### Ostrzeżenie

Wyłaczai drukarke i odłaczai kabel zasilania od gniazdka zasilającego w każdym z nastepujących przypadków:

- · jeśli z drukarki wydobywa się dym lub niezwykły zapach;
- · jeśli drukarka emituje dźwięki inne niż zazwyczaj podczas normalnego działania;
- · ieśli element metalowy lub ciecz (inne niż używane do czyszczenia lub w procedurach konserwacyjnych) stykaja się z wewnętrznymi częściami drukarki;
- · nodcząs burzy z piorunami:
- podczas awarii zasilania.
- gdy przewód zasilający lub wtyczka są uszkodzone;
- · jeśli upuszczono drukarkę;
- · adv drukarka nie działa prawidłowo:

## **Panel sterowania**

Panel przedni to ekran dotykowy z graficznym interfejsem użytkownika; znajduje się on z przodu po prawej stronie drukarki. Umożliwia on pełna obsługe drukarki: z panelu sterowania można drukować, wyświetlać informacje na temat drukarki oraz zmieniać jej ustawienia, przeprowadzać kalibracje i testy itd. W razie potrzeby na panelu sterowania sa również wyświetlane alerty (ostrzeżenia i komunikaty o błedach).

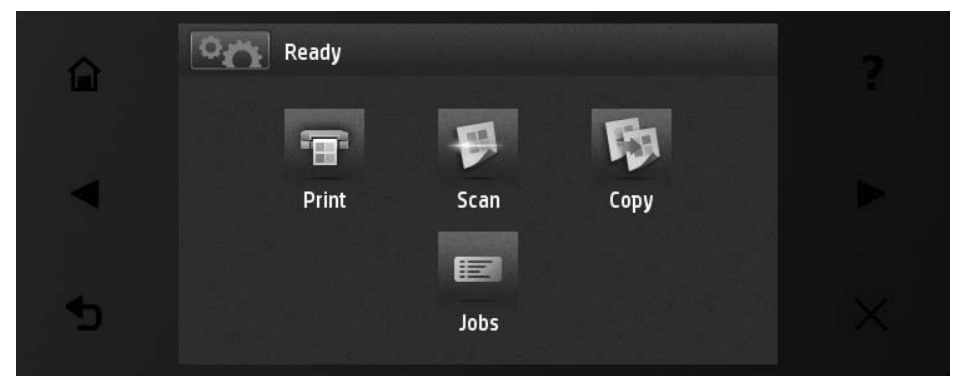

Na panelu sterowania znajduje się duży obszar centralny, na którym wyświetlane są informacje dynamiczne i ikony. Z lewej i prawej strony w różnych sytuacjach może zostać wyświetlonych maksymalnie sześć nieruchomych ikon. Zwykle nie są one wyświetlane wszystkie jednocześnie.

Z przodu panelu przedniego znajduje się przycisk zasilania, za pomocą którego można włączyć lub wyłączyć drukarkę. Po włączeniu drukarki przycisk zostanie podświetlony. Miga, gdy drukarka znajduje się w trybie uśpienia.

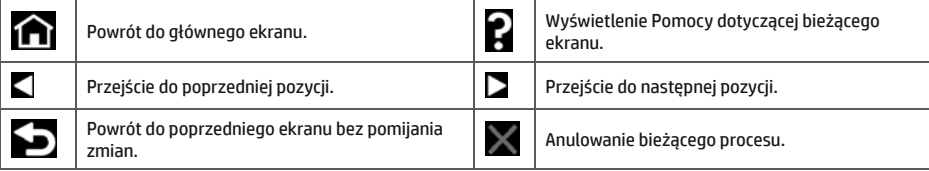

Ruchome ikony na ekranie głównyn

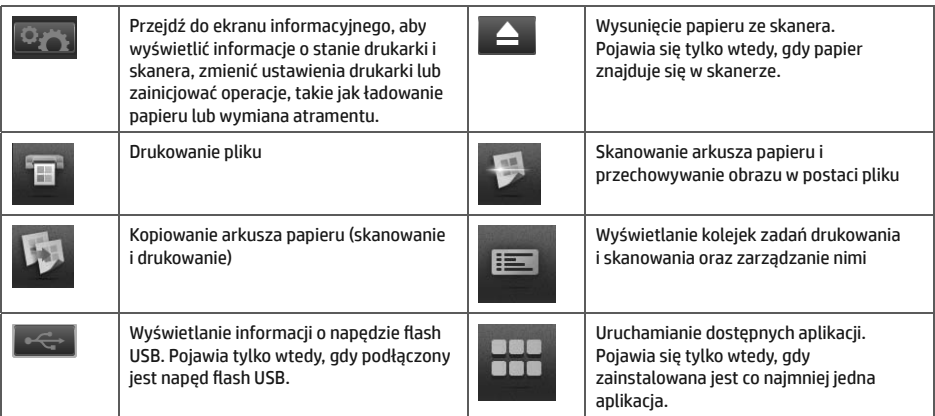

Po pewnym czasie bezczynności drukarka przełącza się w tryb uśpienia, a panel sterowania jest wyłączany.

Aby zmienić czas, który musi upłynąć do przejścia do trybu uśpienia, naciśnij kolejno ikony nastepnie Instalacja > Opcje panelu sterowania > Czas oczekiwania na tryb uśpienia. Czas, który można ustawić, wynosi od 1 do 240 minut. Ustawienie domyślne to 30 minut.

Naciśniecie przycisku zasilania, wysłanie nowego zlecenia drukowania, uniesienie pokrywy skanera, otwarcie pokrywy rolki lub układarki powoduje wyiście drukarki z trybu uśpienia i właczenie panelu przedniego.

Funkcia automatycznego wyłaczania umożliwia automatyczne wyłaczanie drukarki. Można na przykład wybrać ustawienie 2 godziny, aby drukarka wyłaczała się po 2 godzinach braku aktywności. W ten sposób można zaoszczedzić więcej energii. Funkcja automatycznego wyłączania jest jednak automatycznie dezaktywowana, gdy drukarka jest podłączona do sieci, co ułatwia prace użytkownikom sieci.

## Drukowanie dla urządzeń przenośnych

Dzięki rozwiązaniom drukowania mobilnego HP możesz drukować z dowolnego miejsca bezpośrednio ze smartfona lub tabletu, wykonując kilka prostych czynności; korzystając z systemu operacyjnego urządzenia przenośnego lub wysyłając wiądomości e-mail z załącznikiem PDF do drukarki.

### drukowanie poczty e-mail

- Upewnij się, że drukarka jest prawidłowo podłączona do Internetu. 1.
- $\overline{2}$ . Włacz usługi WWW podczas początkowej konfiguracji drukarki lub później zgodnie z instrukcjami wyświetlanymi na panelu przednim. Może być konieczne ponowne uruchomienie drukarki, jeśli zostało zaktualizowane iei oprogramowanie sprzetowe.
- Jest to czynność opcjonalna: Aktywuj konto, klikając łącze aktywacji, które otrzymasz pocztą e-mail. 3. Jeśli komunikat jest niewidoczny, pamiętaj, aby sprawdzić folder ze spamem.
- Jest to czynność opcionalna: Jeśli jesteś administratorem drukarki, zaloguj się w witrynie HP Connected: 4 http://www.hpconnected.com, aby dostosować adres e-mail drukarki lub zarządzać ustawieniami zabezpieczeń drukowania zdalnego drukarki podłączonej do Internetu.

Gratulacie! Konfiguracja usług internetowych została zakończona. Jest gotowe do użycia.

Aby uzyskać najnowsze informacje, pomoc techniczną i warunki korzystania z witryny HP Connected, zobacz: http://www.hpconnected.com (dostępność zależy od produktu, regionu i kraju).

Po zakończeniu konfiguracji możesz również korzystać z automatycznych aktualizacji oprogramowania sprzetowego.

## Komunikaty o błedach wyświetlane na panelu sterowania

Jeśli wyświetlony komunikat o błędzie nie jest opisany w tej tabeli i nie będzie wiadomo, jak na niego zareagować lub zalecane działanie nie rozwiązuje problemu, spróbuj ponownie uruchomić drukarke. Jeśli problem nadal występuje, skontaktuj się z pomocą techniczną firmy HP.

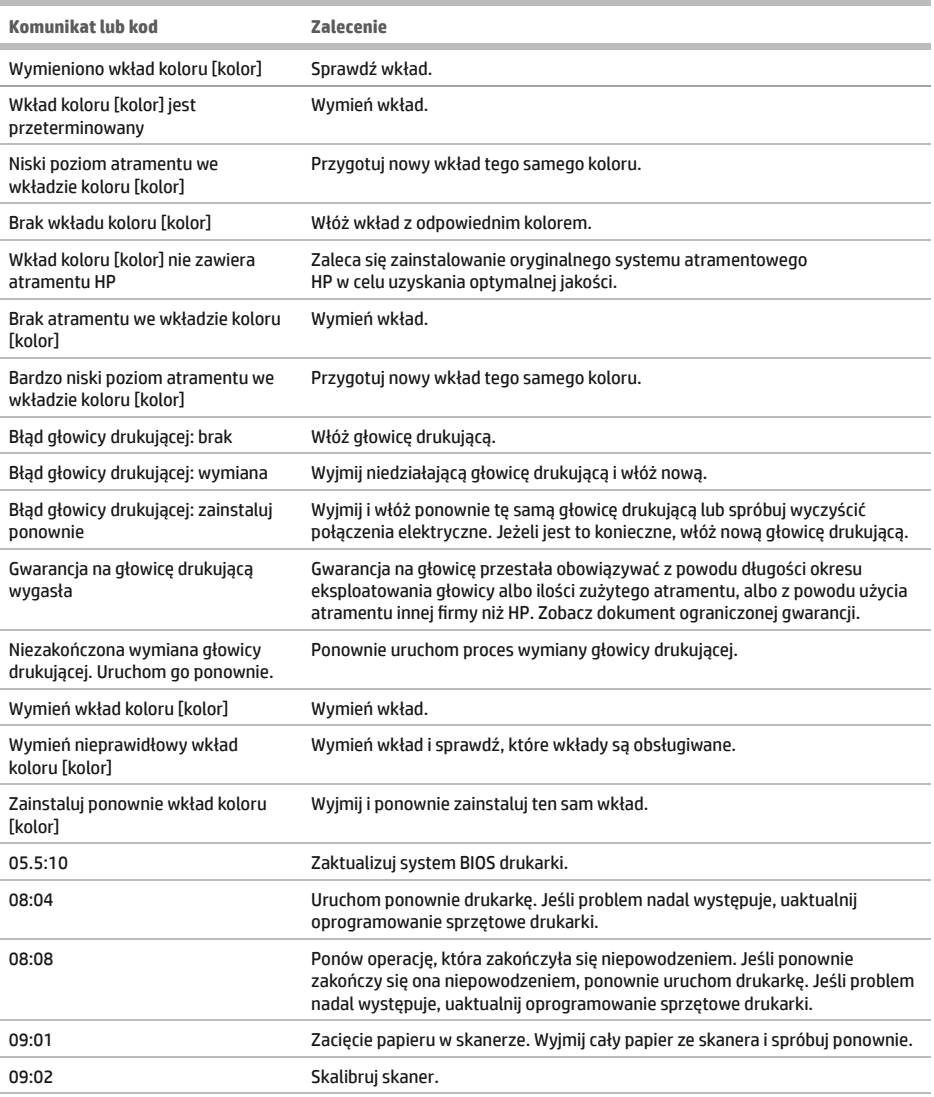

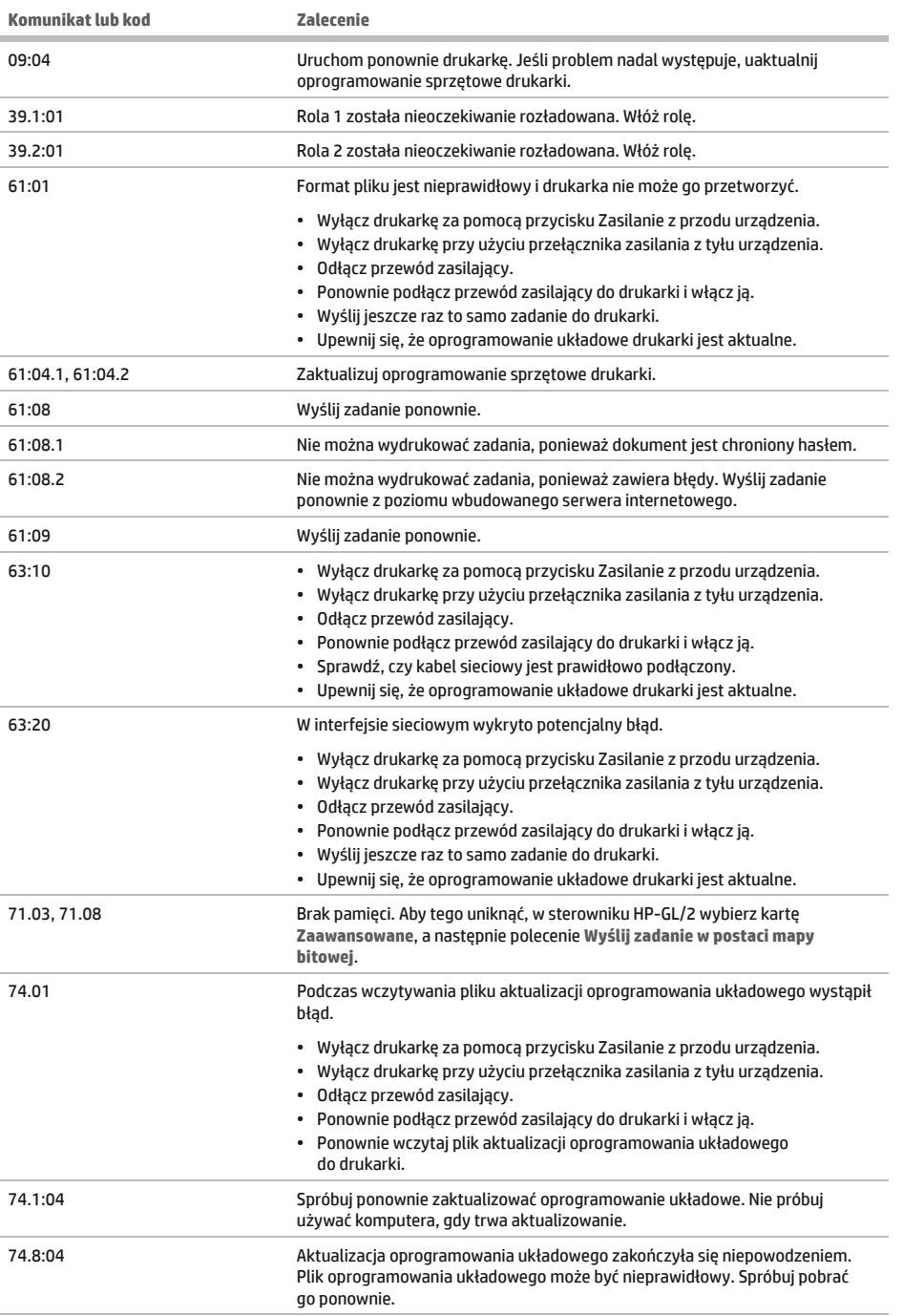

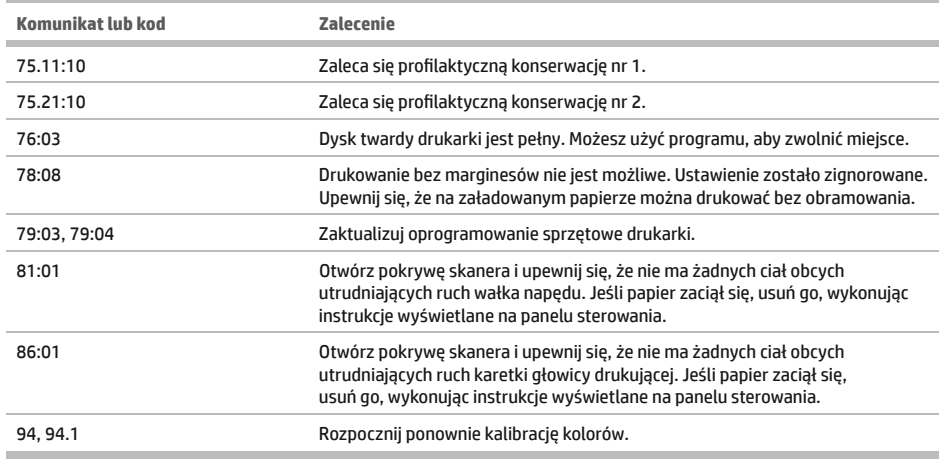

## Specyfikacje zasilania

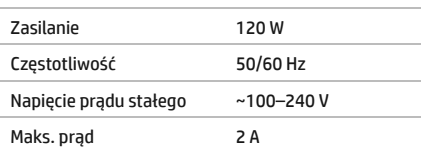

**College** 

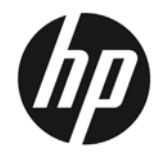

## Multifunkčná tlačiareň **HP DesignJet T2500 Series**

## Úvodné informácie

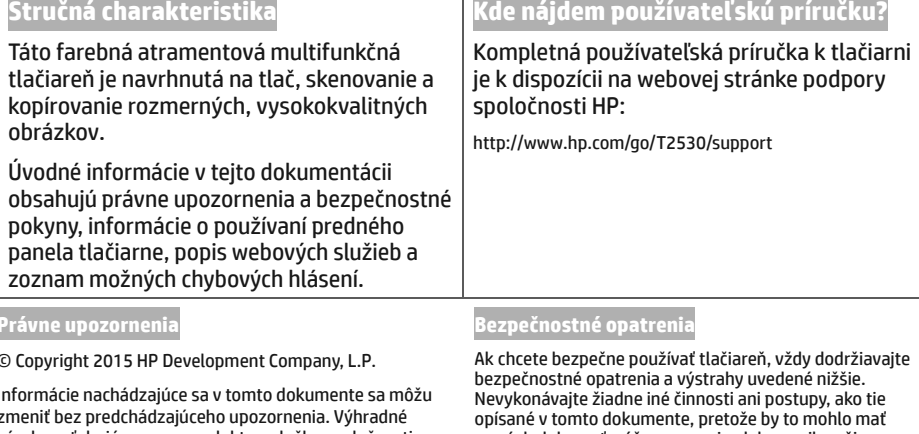

záruky vzťahujúce sa na produkty a služby spoločnosti HP sú uvedené vo vyhlásení o záruke dodávanom spolu s príslušnými produktmi a službami. Žiadne informácie uvedené v tejto príručke nemožno považovať za dodatočnú záruku. Spoločnosť HP nie je zodpovedná za technické ani redakčné chyby či opomenutia v tejto príručke.

Výlučnú obmedzenú záruku spoločnosti HP a právne informácie týkajúce sa vášho produktu nájdete v ponuke Štart v počítači alebo na disku CD/DVD dodanom v balení. V niektorých krajinách/regiónoch nájdete v predajnom balení aj tlačenú verziu obmedzenej záruky spoločnosti HP. V krajinách/regiónoch, v ktorých sa záruka nedodáva v tlačenej podobe, si môžete jej tlačenú kópiu vyžiadať na stránke http://www.hp.com/go/orderdocuments.

za následok smrť, vážne zranenia alebo vznik požiaru.

#### Pripojenie k elektrickej sieti

- Používajte zdroj energie s napätím uvedeným na štítku. Elektrickú zásuvku, ku ktorej je tlačiareň pripojená, nepreťažujte viacerými zariadeniami. Preťaženie môže spôsobiť požiar alebo nebezpečenstvo úrazu elektrickým prúdom.
- Skontroluite, či je tlačiareň správne uzemnená. Chyba v uzemnení tlačiarne môže mať za následok úraz elektrickým prúdom, požiar a tiež vyššie riziko elektromagnetického rušenia.
- Používajte len elektrický kábel dodaný spoločnosťou HP spolu s tlačiarňou. Zabráňte poškodeniu napájacieho kábla, nestrihajte ho ani neopravujte. Poškodený napájací kábel môže spôsobiť požiar alebo úraz elektrickým prúdom. Poškodený napájací kábel vymeňte za napájací kábel schválený spoločnosťou HP.
- Napájací kábel zapoite bezpečne a úplne do elektrickej zásuvky a zásuvky tlačiarne. Nedostatočné pripojenie môže spôsobiť požiar alebo nebezpečenstvo úrazu elektrickým prúdom.
- S napájacím káblom nikdy nemanipuluite mokrými rukami. Môže to spôsobiť nebezpečenstvo úrazu elektrickým prúdom.
- · Dodržiavajte všetky varovania a pokvny, ktoré sú na výrobku vyznačené.

#### Prevádzka tlačiarne

- · Zabráňte kontaktu vnútorných častí tlačiarne s kovmi alebo kvapalinami (okrem tých, ktoré sú súčasťou čistiacej súpravy HP). Mohlo by dôjsť k požiaru, úrazu elektrickým prúdom alebo k inei vážnej nehode.
- · Nikdy nevkladajte ruku do tlačiarne počas tlače. Pohyblivé časti vnútri tlačiarne môžu spôsobiť zranenia.
- · Počas tlače udržiavajte ventilačný systém v miestnosti zapnutý.
- · Pred čistením produktu ho odpoite z elektrickej zásuvky.

#### Servis tlačiarne

- · Vnútri produktu sa nenachádzajú žiadne súčasti podliehajúce servisným službám operátora. Servis zverte kvalifikovanému servisnému pracovníkovi. Obráťte sa na oddelenie podpory spoločnosti HP.
- · Nerozoberaite tlačiareň ani sa ju nesnažte sami opraviť. Vnútri tlačiarne sa vyskytujú nebezpečné napätia, ktoré môžu spôsobiť požiar alebo úraz elektrickým prúdom.
- Lopatky vnútorného ventilátora predstavujú nebezpečné pohyblivé časti. Pred vykonávaním servisu tlačiarne ju odpojte. Výstraha

Vypnite tlačiareň a odpoite napájací kábel z elektrickej zásuvky v prípade, že:

- · z tlačiarne vychádza dym alebo nezvyčajný zápach.
- z tlačiarne vychádza nezvyčajný zvuk, ktorý počas bežnej prevádzky nie je počuť,  $\bullet$
- vnútorné časti tlačiarne prišli do styku s kovom alebo kvapalinou (s výnimkou čistenia a údržby),  $\bullet$
- nastala búrka.
- · došlo k výpadku energie.
- · napájací kábel alebo zástrčka sú poškodené,
- tlačiareň spadla.  $\bullet$
- tlačiareň nefunguje normálnym spôsobom.

## Predný panel

Predný panel je dotyková obrazovka s grafickým používateľským rozhraním. Nachádza sa na prednej strane tlačiarne vpravo. Umožňuje úplné ovládanie tlačiarne: pomocou predného panela môžete spustiť tlač, zobraziť informácie o tlačiarni, zmeniť nastavenia tlačiarne, vykonávať kalibrácie a testy atď. Na prednom paneli sa v prípade potreby zobrazujú aj upozornenia (výstrahy a chybové hlásenia).

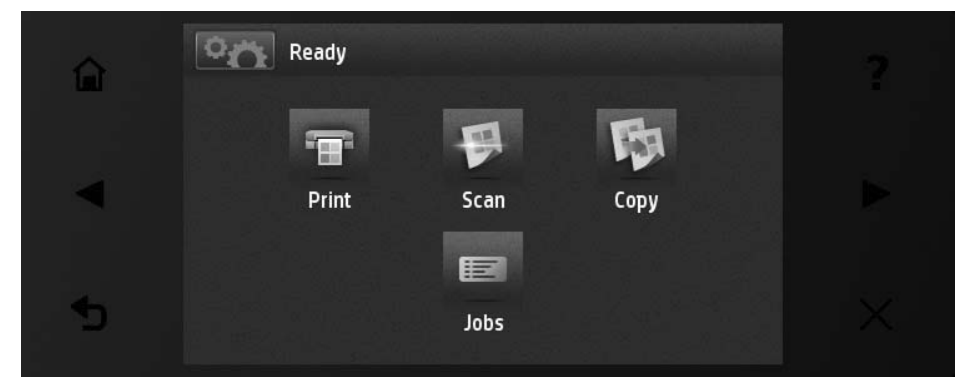

Veľká stredná časť predného panela slúži na zobrazovanie dvnamických informácií a ikon. Na ľavei a pravei strane môžete v rôznom čase vidieť až šesť stálych ikon. Zvyčajne sa nezobrazujú všetky súčasne.

V prednej časti predného panela sa nachádza tlačidlo napájania, pomocou ktorého môžete tlačiareň zapnúť alebo vypnúť, Keď je tlačiareň zapnutá, tlačidlo svieti. Bliká, keď je tlačiareň v režime spánku.

### Stále ikony na ľavei a pravei strane

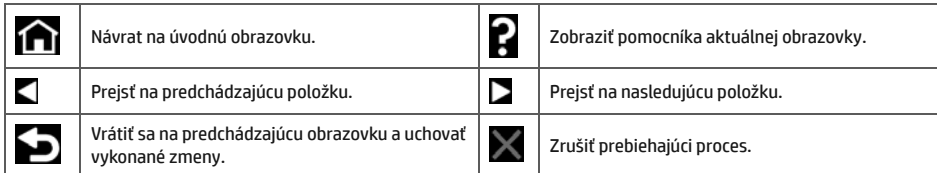

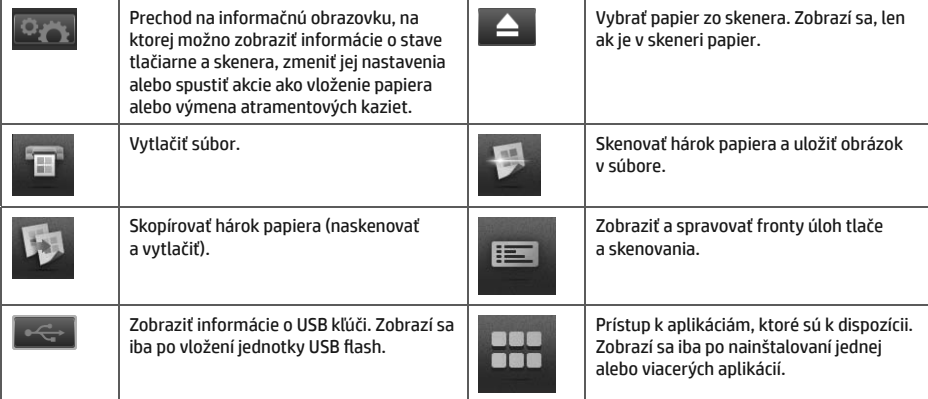

Ak tlačiareň necháte určitý čas v nečinnosti, prejde do režimu spánku a displej predného panela sa vypne.

Ak chcete zmeniť čas, ktorý uplynie pred prechodom do režimu spánku, stlačte ikonu .potom a potom stlačte položky Setup (Nastavenie) > Front panel options (Možnosti predného panela) > Sleep mode wait time (Čas čakania na režim spánku). Čas môžete nastaviť na 1 až 240 minút. Predvolený čas je 30 minút.

Tlačiareň sa prepne z režimu spánku a zapne displej na prednom paneli vždy, keď stlačíte tlačidlo napájania, odošlete novú tlačovú úlohu, nadvihnete skener alebo otvoríte kryt kotúča alebo kryt stohovača.

Tlačiareň môžete nechať vypínať automaticky s pomocou funkcie automatického vypínania. Ak túto funkciu nastavíte napríklad na 2 hodiny, tlačiareň sa vypne po 2 hodinách nečinnosti. Týmto spôsobom môžete ušetriť viac energie. Funkcia automatického vypínania sa automaticky zruší v prípade, že je tlačiareň pripojená k sieti, aby bola vždy prístupná používateľom siete.

## **Mobile Printing**

S riešeniami služby HP Mobile Printing môžete vykonaním niekoľkých jednoduchých krokov tlačiť odkiaľkoľvek priamo zo svojho smartfónu alebo tabletu pomocou svojho mobilného zariadenia s operačným systémom alebo odoslaním e-mailu s prílohou vo formáte PDF do tlačiarne.

#### aktivovať tlač cez e-mail.

- Skontrolujte, či je tlačiareň správne pripojená na internet.  $\mathbf{1}$
- Webové služby povoľte počas úvodného nastavenia tlačiarne alebo neskôr podľa pokynov na prednom paneli.  $\overline{2}$ . Po najnštalovaní aktualizácie firmvéru bude možno treba reštartovať tlačiareň.
- $\mathbf{z}$ Tento krok je voliteľný: Kliknutím na aktivačné prepojenie, ktoré dostanete prostredníctvom e-mailu, aktivujte svoje konto. Ak nevidíte správu, skontrolujte priečinok s nevyžiadanou poštou.
- $\overline{4}$ . Tento krok je voliteľný: Ak ste správcom tlačiarne, prihláste sa na lokalite HP Connected na adrese http://www.hpconnected.com a prispôsobte e-mailovú adresu tlačiarne alebo spravujte zabezpečenie tlačiarne ePrinter na vzdialenú tlač.

Blahoželáme, práve ste úspešne dokončili nastavenie webových služieb. Služba HP ePrint je pripravená na používanie.

Najnovšie informácie, technickú podporu a podmienky používania lokality HP Connected získate na adrese http://www.hpconnected.com (dostupnosť sa líši v závislosti od produktu a krajiny/regiónu).

Zároveň môžete postupovaním podľa tohto nastavenia využívať výhody vyplývajúce z automatických aktualizácií firmvéru.

## Chybové hlásenia na prednom paneli

Ak sa zobrazí chybové hlásenie, ktoré sa nenachádza v tomto zozname, a máte pochybnosti o správnosti reakcie alebo odporúčaná akcia daný problém zjavne nerieši, skúste reštartovať tlačiareň. Ak problém pretrváva, obráťte sa na oddelenie podpory spoločnosti HP.

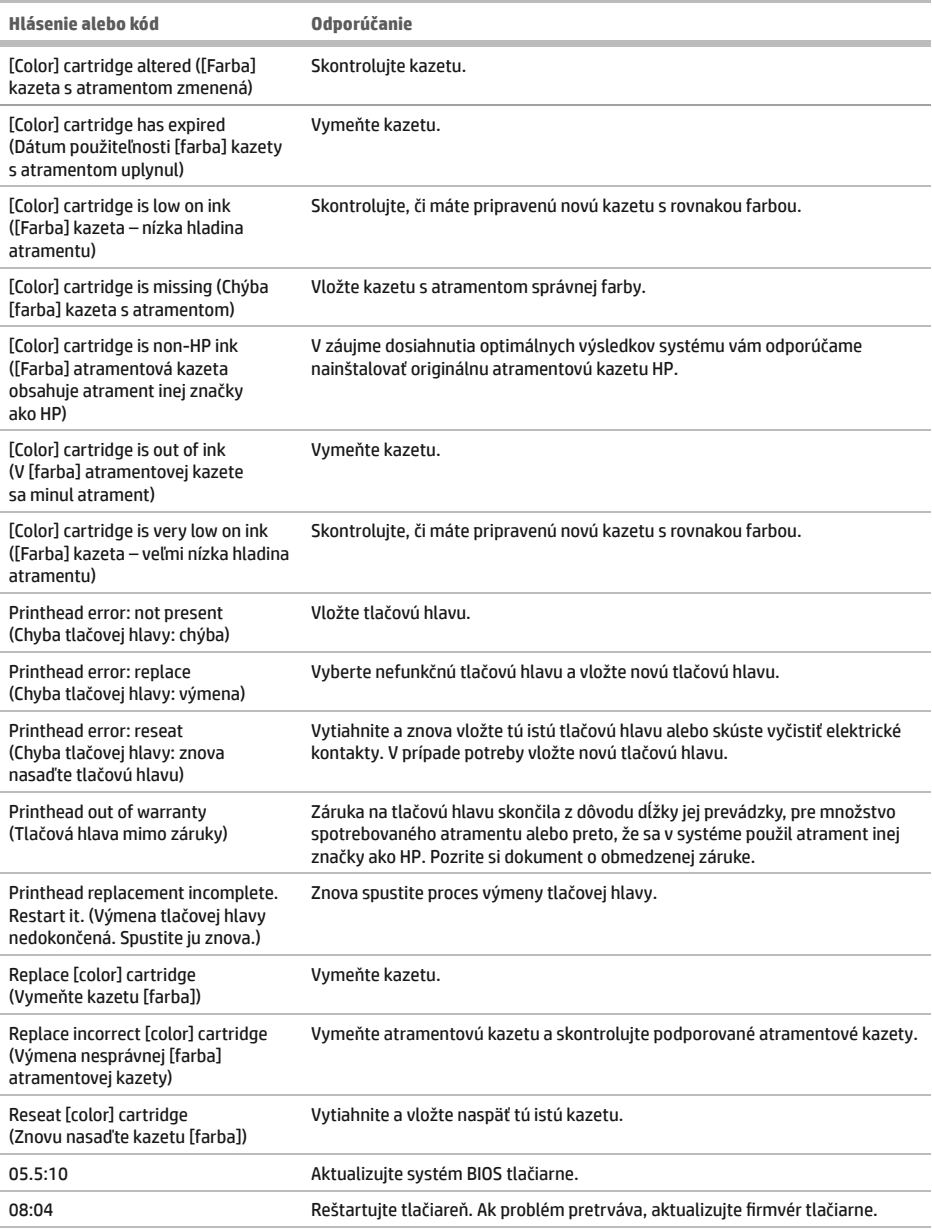

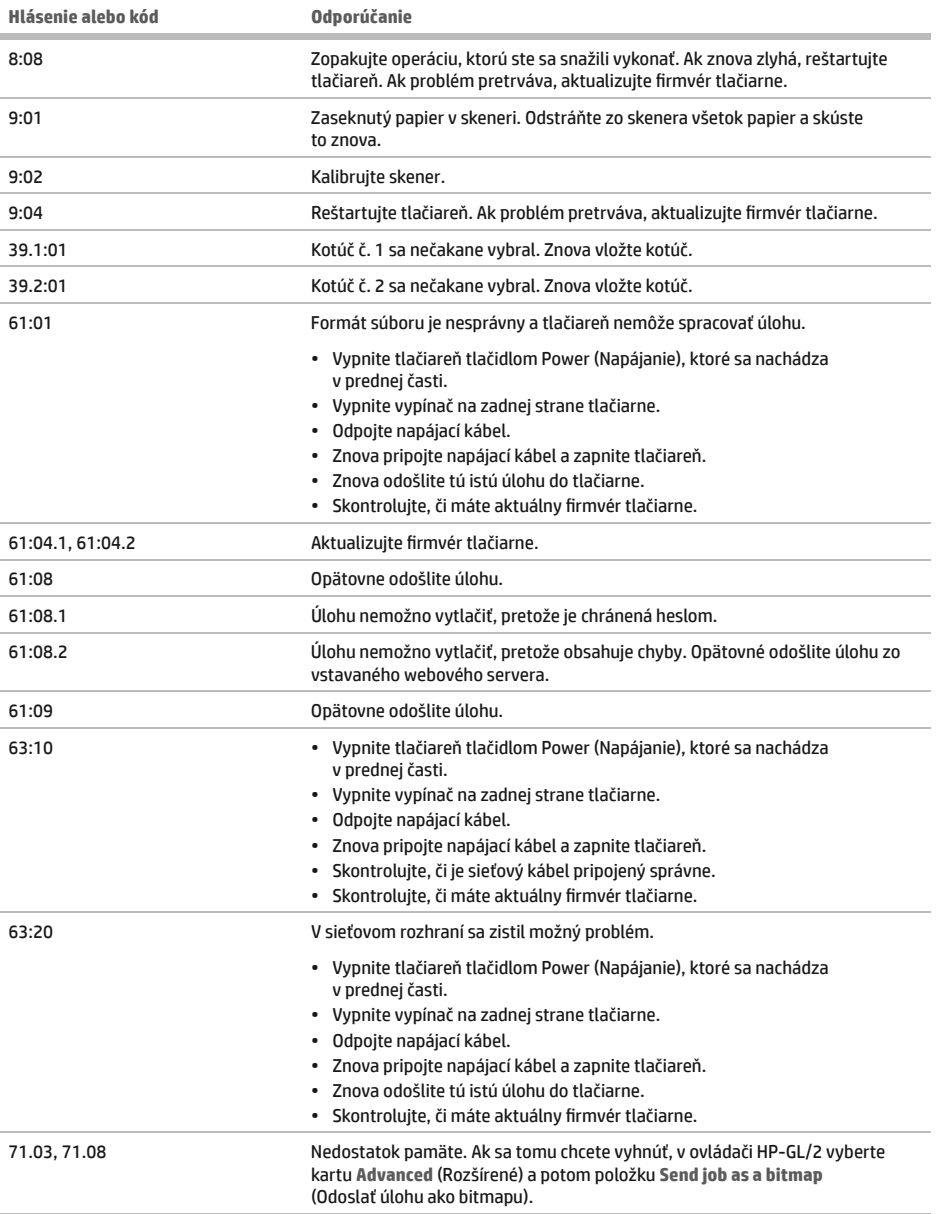

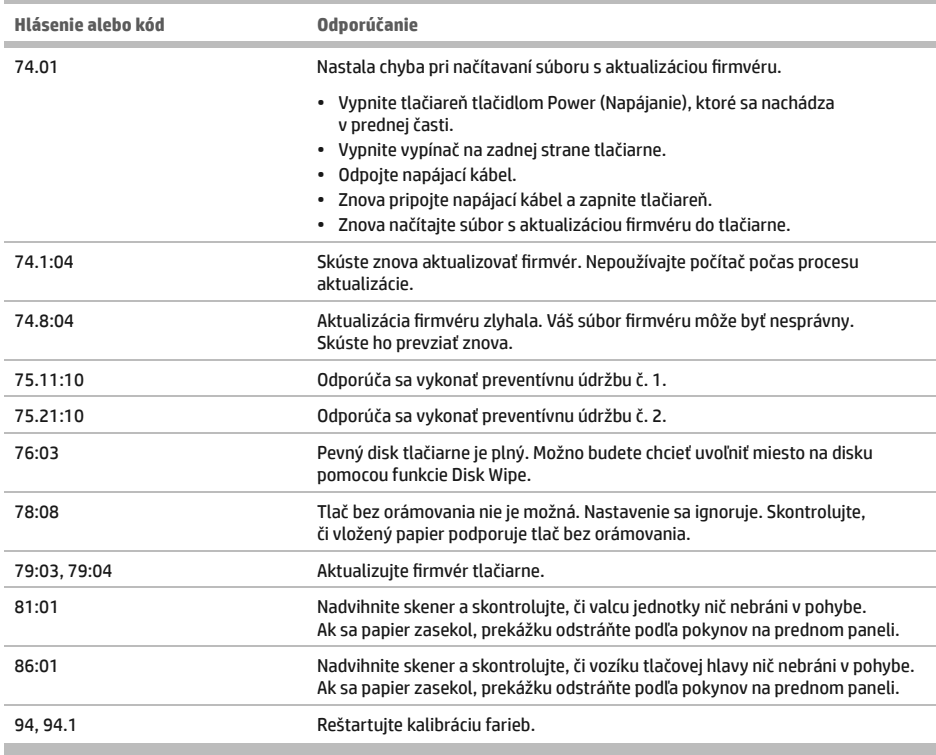

## Parametre napájania

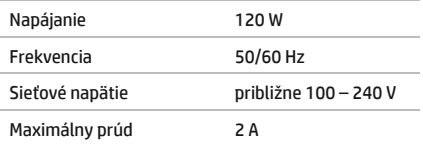

**Contract Contract** 

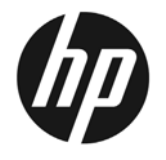

## Багатофункціональний принтер HP DesignJet T2500

Вступна інформація

## **Шο με?**

Цей принтер є кольоровим струменевим багатофункціональним принтером. призначеним для друку, сканування та копіювання великих високоякісних зображень.

У цьому вступному документі надано юридичні примітки та інструкції з техніки безпеки, опис користування передньою панеллю, список повідомлень про можливі помилки, а також ознайомча інформація про веб-служби.

#### **Юридичні примітки**

© Компанія HP Development Company, L.P., 2015.

Відомості, які містяться в цьому документі, можуть бути змінені. Єдиними гарантіями на вироби та послуги НР є ті, що викладено у недвозначній гарантійній заяві, яка супроводжує такі вироби та послуги. Жодна інформація, що міститься в цьому документі. не може бути витлумачена як така, що містить додаткові гарантійні зобов'язання. Компанія НР не несе відповідальності за технічні чи редакторські помилки або опущення, які містяться в даному посібнику.

Недвозначно зазначені умови обмеженої гарантії НР та юридичну інформацію для вашого виробу можна знайти у меню Пуск на комп'ютері та/або на CD/DVD-диску з комплекту постачання. У деяких країнах/регіонах у комплект постачання входять друковані примірники обмеженої гарантії НР. Користувачі в країнах/регіонах, де гарантія в друкованому форматі не надається, МОЖУТЬ ЗАПРОСИТИ ЇЇ ПРИМІРНИК ДЛЯ ДРУКУ НА ВЕОετορίμμί http://www.hp.com/go/orderdocuments.

## <u>Д</u>е знаходиться посібник <u>кор</u>истувача?

Повний посібник користувача принтера можна знайти на веб-сайті пілтримки НР:

http://www.hp.com/go/T2530/support

### **Заходи безпеки**

Для безпечного користування принтером завжди дотримуйтесь наступних заходів безпеки. Не виконуйте жодних операцій або процедур, окрім описаних в даному документі, так як це може призвести до смерті. серйозних травм або пожежі.

#### Підключення до електромережі

- Використовуйте напругу живлення, вказану на етикетці. Уникайте перевантаження електричної розетки, до якої підключено принтер, декількома пристроями. Це може призвести до пожежі або ураження електричним струмом.
- Переконайтеся, що принтер заземлений. Відсутність заземлення може призвести до ураження електричним струмом, пожежі та сприйнятливості до електромагнітних перешкод.
- Використовуйте тільки кабель живлення виробництва НР з комплекту постачання принтера. Не допускайте пошкодження та не намагайтесь порізати або полагодити кабель живлення. Пошкоджений кабель живлення може призвести до пожежі або ураження електричним струмом. Пошкоджений кабель живлення слід замінити кабелем живлення, схваленим НР.
- Надійно та повністю вставте кабель живлення в розетку та вхідний отвір принтера. Погане з'єднання може призвести до пожежі або ураження електричним струмом.
- Ніколи не беріться за кабель живлення мокрими руками. Це може призвести до ураження електричним струмом.
- Дотримуйтеся всіх інструкцій та зауважень, указаних на виробі.

#### **Робота принтера**

- Не допускайте попадання металевих предметів і рідини (окрім тих, що використовуються в комплектах для очищення виробництва компанії HP) до внутрішніх частин принтера. Це може призвести до пожежі, ураження електричним струмом або інших серйозних небезпечних ситуацій.
- Ніколи не вставляйте руку в принтер під час друку. Рухомі частини всередині принтера можуть призвести до травм.
- Тримайте вентиляційні системи приміщення включеними під час друку.
- Від'єднайте виріб від розетки перед очищенням.

#### **Обслуговування принтера**

- Всередині принтера немає деталей для обслуговування оператором. Звертайтеся до кваліфікованого персоналу з обслуговування. Зверніться до служби підтримки НР.
- Не розбирайте та не ремонтуйте принтер самостійно. Напруга всередині принтера небезпечна та може призвести до пожежі або ураження електричним струмом.

Внутрішні лопаті вентилятора є небезпечними рухомими частинами. Вимкніть принтер перед обслуговуванням.

#### **Будьте обережні!**

Вимкніть принтер і від'єднайте кабель живлення від електричної розетки в будь-якому з наступних випадків.

- Якшо віл принтера йле лим або незвичайний запах
- Якщо принтер видає незвичайний шум, відсутній під час нормальної роботи
- У разі попадання металевого предмета або рідини (не з комплекту для чищення та обслуговування) усередину принтера
- Під час грози
- У разі відключення електроенергії
- Шнур живлення або штепсель пошкоджено
- Принтер падав
- Принтер не працює належним чином

#### **Передня панель**

Передня панель – це сенсорний екран із графічним інтерфейсом користувача. Вона розташована в передній правій частині принтера. За допомогою передньої панелі можна керувати всіма функціями принтера: друкувати документи, переглядати інформацію про принтер, змінювати параметри принтера, виконувати калібрування та випробування і так далі. На передній панелі також відображаються сповіщення (попередження і повідомлення про помилки).

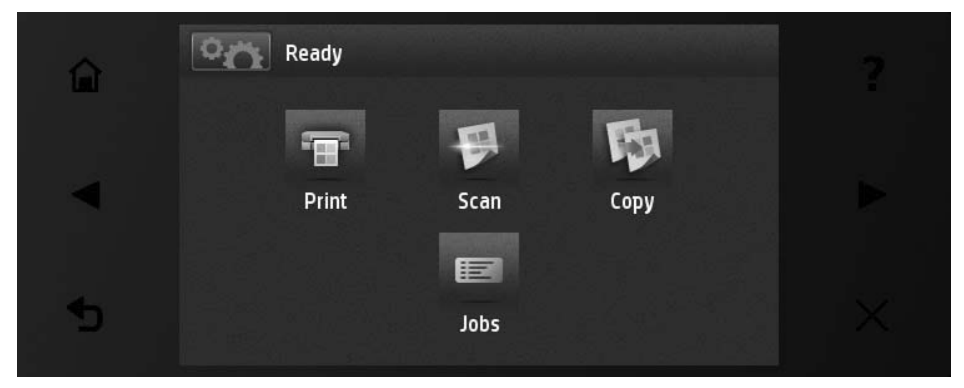

Велика центральна область передньої панелі відображає динамічну інформацію та піктограми. З лівого та правого боків у різний час відображаються до шести фіксованих піктограм. Зазвичай всі вони не відображаються одночасно.

Спереду на передній панелі розташовано кнопку живлення, за допомогою якої можна ввімкнути або вимкнути принтер. Клавіша підсвічується, коли принтер увімкнено. Вона блимає, коли принтер перебуває в режимі сну.

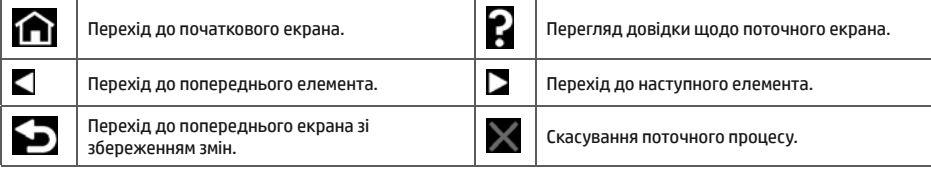

<u>.</u><br>Динамічні піктограми початкового екран

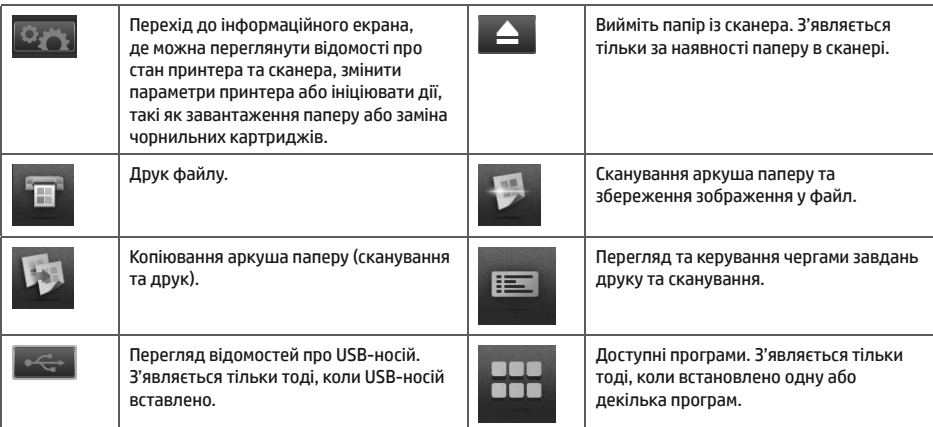

Якщо принтер не використовується протягом певного часу, він переходить у режим сну, а дисплей на передній панелі вимикається.

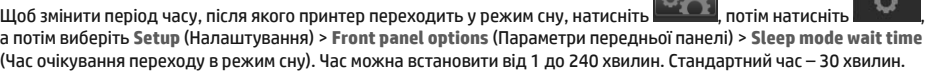

Принтер виходить із режиму сну, і дисплей на передній панелі вмикається після натискання кнопки живлення, відправлення нового завдання друку або відкриття сканера, кришки валу чи укладальника.

Для автоматичного вимкнення принтера можна скористатися функцією автоматичного вимикання. Наприклад, якщо встановити для неї значення "2 години", принтер вимкнеться після 2 годин бездіяльності. Таким чином, можна зберегти більше енергії. Однак, функція автоматичного вимикання не працюватиме, якщо принтер підключено до мережі, щоб не спричиняти незручності користувачам мережі.

## Друк із мобільних пристроїв

Завдяки рішенням компанії НР. розробленим для друку з мобільних пристроїв, можна друкувати документи безпосередньо зі свого смартфона або планшета за допомогою лише кількох простих дій, де б ви не перебували. Щоб роздрукувати документ, скористайтеся можливостями операційної системи свого мобільного пристрою або надішліть документ на принтер за допомогою електронного листа з вкладенням у форматі PDF.

#### Увімкнення функції друку електронною поштою

- 1. Перевірте правильність підключення принтера до мережі Інтернет.
- 2. Увімкніть веб-служби під час початкового налаштування принтера (або пізніше), дотримуючись інструкцій на передній панелі. У разі оновлення мікропрограм принтера може знадобитись його перезавантаження.
- 3. Шей крок є необов'язковим. Активуйте свій обліковий запис, клацнувши посилання для активації, яке отримаєте в повідомленні електронної пошти. Якщо ви не отримали повідомлення, перевірте папку ΑΉ΅΄Ί΄ΑΒΫΓΒΜΖΌ
- 4. Цей крок є необов'язковим. Якщо ви адміністратор принтера, увійдіть у свій обліковий запис на сайті HP Connected за адресою http://www.hpconnected.com. щоб налаштувати адресу електронної пошти принтера або параметри безпеки принтера для віддаленого друку.

Вітаємо, налаштування веб-служб завершено. Тепер можна використовувати функцію HP ePrint.

Останні новини, доступ до підтримки та умови використання системи HP Connected можна знайти на веб-сторінці http://www.hpconnected.com (доступність сторінки залежить від продукту, регіону та країни).

Виконавши процес налаштування, ви також отримаєте можливість автоматичного оновлення мікропрограмного забезпечення.

## Повідомлення про помилки, що відображаються на передній панелі

Якщо відображене повідомлення про помилку не міститься в цьому списку, або у вас є сумніви щодо правильності запропонованих заходів, або якщо рекомендована дія не вирішує проблему, спробуйте перезапустити принтер. Якщо проблему не усунуто, зверніться до служби технічної підтримки НР.

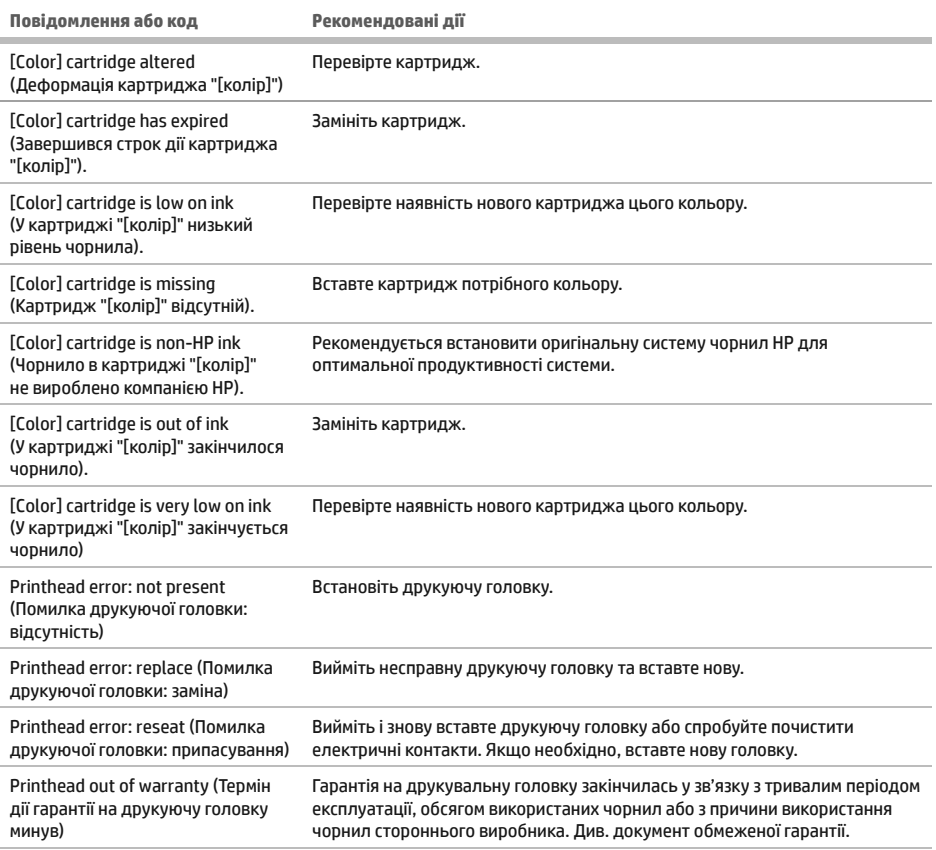

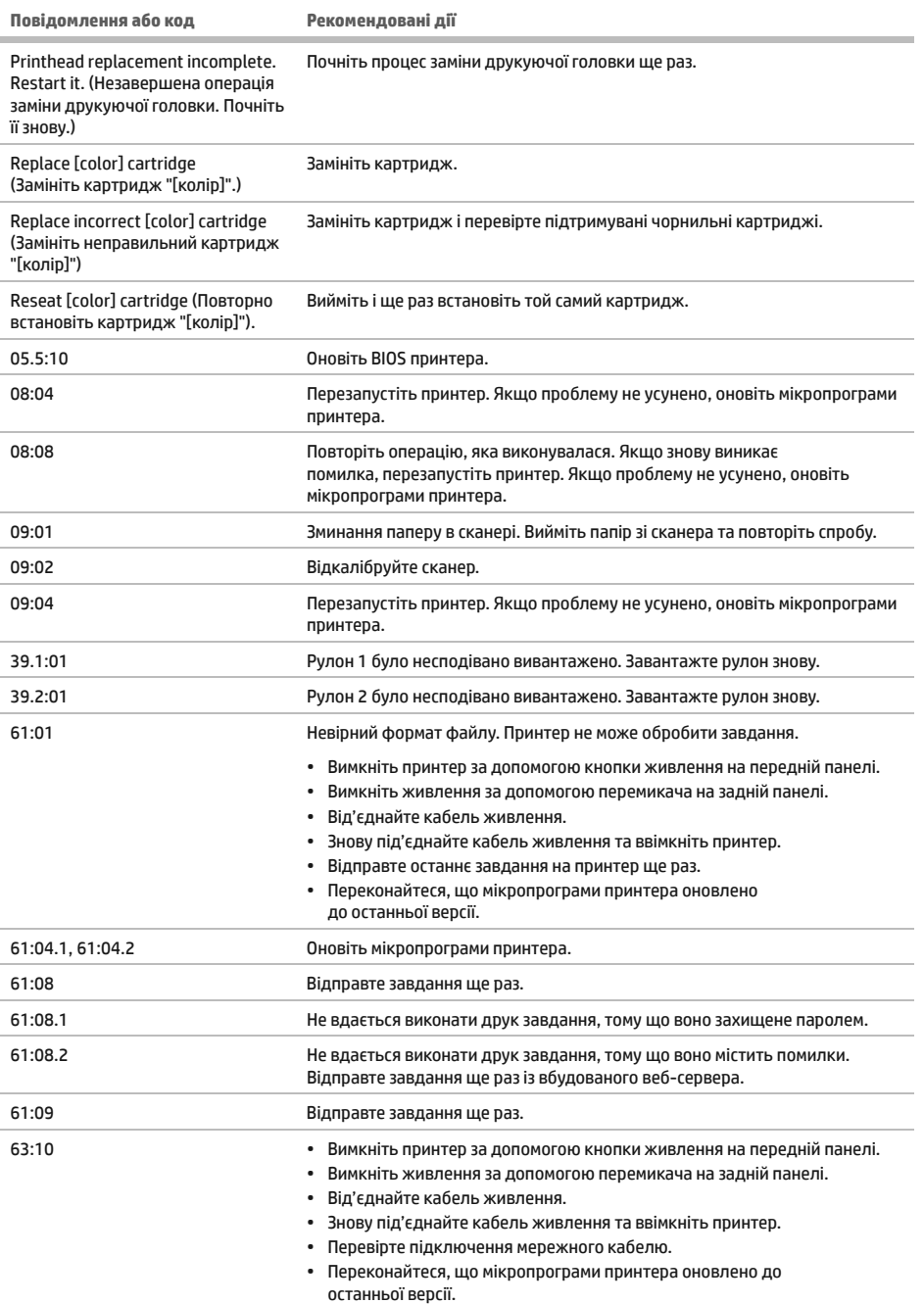

Українська Українська

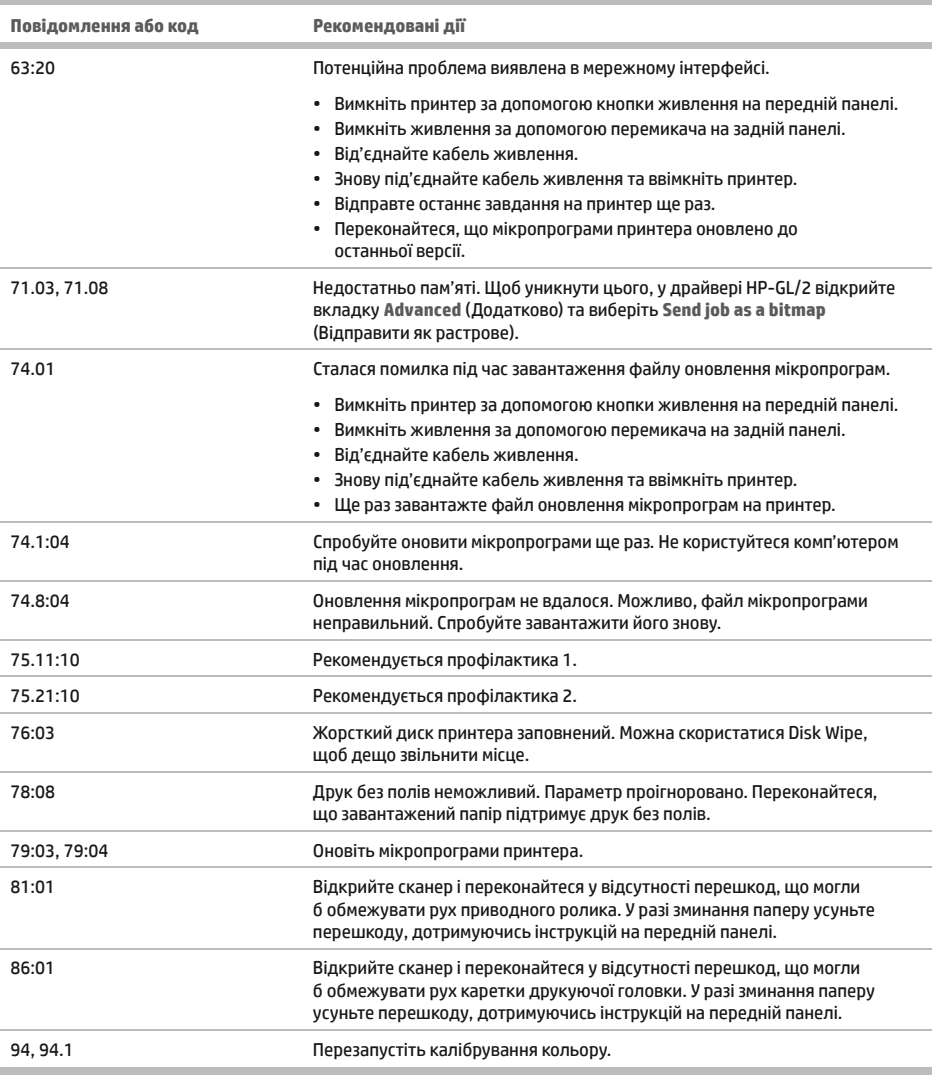

## Специфікації живлення

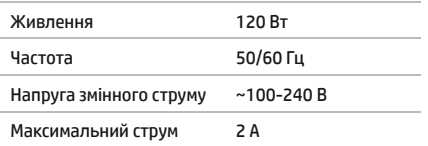

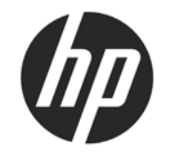

## HP DesignJet T2500 бірнеше ФУНКЦИЯЛЫ ПРИНТЕР СЕРИЯСЫ

## Кіріспе ақпарат

## **Олне?**

Принтеріңіз — үлкен, жоғары сапалы суреттерді басып шығаруға, сканерден өткізуге және көшірме жасауға арналған түрлі түсті сиялы көпфункциялы принтер.

Бұл кіріспе кұжат занды ескертулерді және кауіпсіздік нускауларын камтиды. алдыңғы панельді пайдалануды сипаттайды. веб-кызметтерді таныстырады және орын алуы мүмкін кате хабарларының тізімін береді.

.<br>Заңды ескертуле<u>р</u>

© Copyright 2015 HP Development Company, L.P.

Бұл жерде қамтылған ақпарат ескертүсіз өзгертілуі мүмкін. Тек НР өнімдері мен қызметтерінің кепілдіктері ғана осындай өнімдермен және кызметтермен бірге келетін тікелей кепілдік мәлімдемесінде жарияланады. Мұндағы ақпарат қосымша кепілдік ретінде түсінілмеуі тиіс. НР компаниясы осында бар техникалық немесе редакторлык кателерге немесе акпараттын жоктығына жауапты болмайды.

Өнімінізге колданылатын тікелей берілген НР шектеулі кепілдігі мен заңды ақпаратты компьютердің бастау мәзірінен немесе қорапта берілген CD/DVD дискісінен таба аласыз. Кейбір елдер/аймактар ушін басылған НР шектеулі кепілдігі қорапта беріледі. Кепілдік басылған пішімде берілмеген елдерде/аймақтарда басылған көшірмені http://www.hp.com/qo/orderdocuments сайтынан сұрауға немесе мына мекенжайға жазуға болады:

### Пайдаланушы нұсқаулығы қайда?

Принтеріңізге арналған толық пайдаланушы нұсқаулығын төмендегі НР компаниясының қызмет көрсететін веб-сайтынан алуға болады:

http://www.hp.com/go/T2530/support

## **Қауіпсіздік шаралары**

Басып шығарғышты қауіпсіз пайдалану үшін төмендегі сақтық шаралар ескертулерді барлық уақытта орындаңыз. Осы құжатта сипатталғаннан басқа ешқандай әрекеттерді немесе іс рәсімдерін орындамаңыз, себебі олай істеу өлімге, қатерлі Жаракатка немесе өртке әкелуі мумкін.

#### Электр желісін қосу

- Жапсырмада көрсетілген қуат көзінің кернеуін пайдаланыңыз. Басып шығарғыштың ток розеткасын бірнеше құрылғымен асыра жүктемеңіз. Олай істеу өрт немесе ток соғу қаупін тудыруы мүмкін.
- Басып шығарғыштың жерге дұрыс қосылуын қамтамасыз етіңіз. Басып шығарғышты жерге қоспау ток соғуды, өртті және электромагниттік кедергіге бейімділікті тудыруы мүмкін.
- Басып шығарғышпен тек НР берген электрлік сымды пайдаланыңыз. Қуат сымын зақымдауға, кесуге немесе жөндеуге болмайды. Закымдалған куат сымы өртке немесе ток соғуға себеп болуы мүмкін. Зақымдалған қуат сымын НР мақұлдаған қуат сымымен ауыстырыңыз.
- Куат сымын кабырға розеткасы мен басып шығарғыш кірісіне мыктап және толық кіргізініз. Нашар қосылым өрт немесе ток соғу қатерін τудыруы мүмкін.
- Қуат сымын ешқашан ылғал қолдармен ұстамаңыз. Олай істеу ток соғу қаупін тудыруы мүмкін.
- Өнімде белгіленген барлық ескертулер мен нұсқауларды қадағалаңыз.

#### **Басып шығарғыш жұмысы**

• Металл бөлігінің немесе сұйықтықтың (НР тазалау жинақтарында пайдаланылғандарынан басқа) басып шығарғыштың ішкі бөліктеріне тиюіне жол бермеңіз. Олай істеу өрт, ток соғу немесе басқа қауіпті қатерлерді тудыруы мүмкін.

- Басып шығару кезінде басып шығарғыш ішіне қолынызды ешкашан салманыз. Басып шығарғыш ішіндегі жылжымалы бөліктер жарақаттар тудыруы мүмкін.
- Басып шығару кезінде бөлмеде желдету жүйесін қосып қойыныз.
- Тазаламастан бұрын өнімді қабырға розеткасынан ажыратыңыз.

### **Басып шығарғышка кызмет көрсету**

- Өнімде оператор қызмет көрсететін бөліктер жоқ. Кызмет көрсетүді білікті кызмет көрсету маманына орындатыңыз. НР қолдау көрсету орталығына хабарласыңыз.
- Басып шығарғышты өзіңіз бөлшектемеңіз немесе жөндемеңіз. Басып шығарғыш ішінде өрт немесе ток соғу каупін тудыратын кауіпті кернеулер бар
- Ішкі желдеткіш жуздері зиянды қозғалмалы бөліктер. Қызмет көрсетпестен бұрын басып шығарғышты ажыратыңыз.

#### **Абайланыз**

Келесі жағдайлардың кез келгенінде басып шығарғышты өшіріңіз және куат сымын қуат розеткасынан суырыңыз:

- Басып шығарғыштан түтін немесе қалыптан тыс түтін шықса
- Басып шығарғыш қалыпты жұмыс кезінде естілмейтін қалыптан тыс шу шығарса
- Металл бөлігі немесе суйыктык (тазалау және техникалык кызмет көрсету дағдыларының бөлігі емес) басып ШЫҒАРҒЫШТЫН ІШКІ бөліктеріне тисе
- Найзағай кезінде
- Куат ақауы кезінде
- Қуат сымы немесе ашасы зақымдалған
- Басып шығарғыш түсіріп алынған
- Басып шығарғыш дұрыс жұмыс істеп тұрған жоқ

### **Алдынғы панель**

Алдынғы панель — сызбалык пайдаланушы интерфейсі бар сенсорлы экран: ол басып шығарғыштын алдынғы оң жағында орналасқан. Ол басып шығарғышты толық басқаруға мүмкіндік береді: алдыңғы панельден басып шығаруға, басып шығарғыш туралы ақпаратты қарауға, басып шығарғыш параметрлерін өзгертуге, калибрациялар мен сынақтарды және т.б. орындауға болады. Сондай-ақ, алдыңғы панель қажет кезде ескертулерді (ескерту және қате хабарлары) көрсетеді.

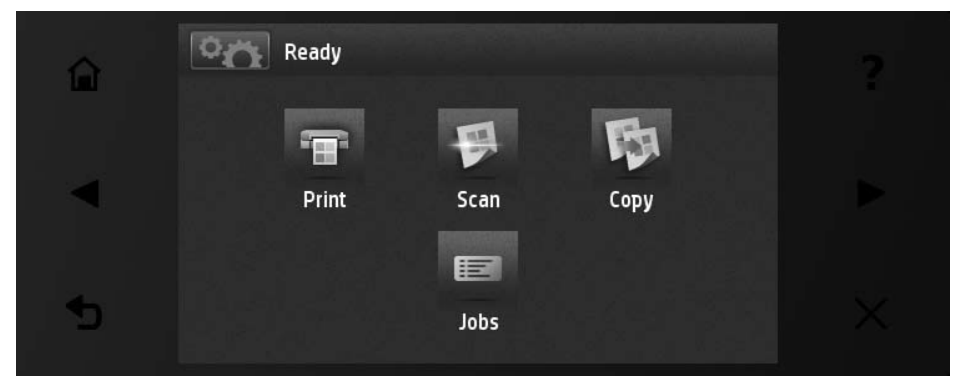

Алдыңғы панельде динамикалық ақпарат пен белгішелерді көрсетуге арналған үлкен орталық аймақ бар. Сол жақта және оң жақта түрлі уақыттарда алтыға дейінгі бекітілген белгішені көре аласыз. Әдетте, олардың барлығы бір уақытта көрсетілмейді.

Алдыңғы панельдің алдында «Қуат» пернесі бар, оның көмегімен басып шығарғышты қосуға немесе өшіруге болады. Басып шығарғыш қосылған кезде перне жанады. Басып шығарғыш ұйқы режимінде кезде ол ЖЫПЫЛЫКТАЙДЫ.

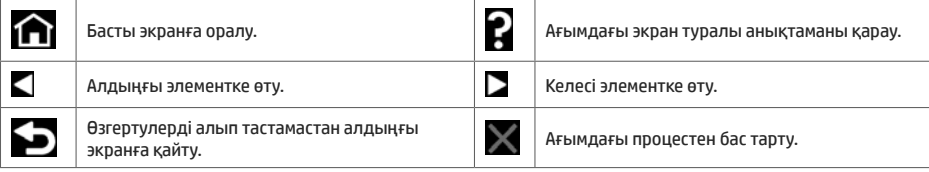

–<br>Басты экраннын динамикалык белгішелер

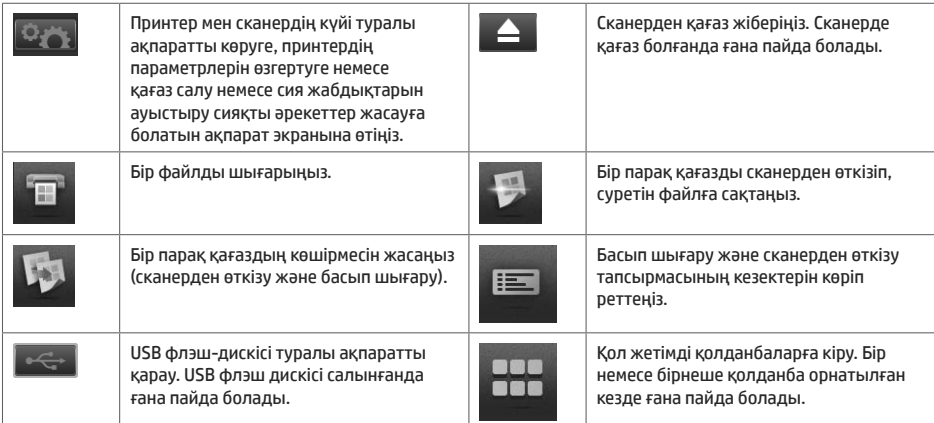

Басып шығарғыш біраз уақыт бойы бос болса, ол ұйқы режиміне өтеді және алдыңғы панель дисплейін өшіреді.

Уйкы режимінен бұрын өтетін уақытты өзгерту үшін **тайы** түймесін, одан кейін **тайт** түймесін, одан кейін Setup (Opнату) > Front panel options (Алдынғы панель параметрлері) > Sleep mode wait time (Ұйқы режимінің күтү уақыты тармағын басыңыз). Уақытты 1 және 240 минут аралығында орнатуға болады; Әдепкі уақыт — 30 минут.

«Куат» туймесі басылғанда, жаңа баспа тапсырмасы жіберілгенде, сканерді көтергенде немесе дөңгелек какпағы немесе қабылдағыш қақпағы ашылғанда, принтер ұйқы режимінен шығып, алдыңғы панель дисплейін қосады.

Басып шығарғышты автоматты турде өшіру ушін басып шығарғыштын автоматты турде өшіру мумкіндігін пайдалануға болады. Мысалы, оны 2 сағатқа орнатқанда, басып шығарғыш 2 сағат әрекетсіздіктен кейін өшеді. Осылайша көбірек энергияны үнемдей аласыз. Дегенмен, желі пайдаланушыларына кедергі келтірмеу үшін басып шығарғыш желіге қосылғанда, автоматты түрде өшіру мүмкіндігі автоматты түрде ажыратылады.

## **Ұялы басып шығару**

HP Mobile Printing Solutions көмегімен смартфоннан немесе планшеттен тікелей бірнеше қарапайым қадаммен басып шығаруға болады: уялы курылғы ОЖ пайдалану немесе PDF тіркемесімен принтерге электрондық хабар жіберу.

#### Электрондық поштамен басып шығаруды қосу

- 1. Басып шығарғыштың Интернетке дұрыс қосылғандығын тексеріңіз.
- 2. Принтерді бастапқы орнату барысында веб-қызметтерді қосу немесе алдыңғы тақтадағы нұсқауларды орындау. Жаңартылған микробағдарлама болса, басып шығарғышты қайта іске қосу қажет болуы мүмкін.
- 3. Бұл қосымша қадам: Тіркелгіні электрондық пошта арқылы алынған белсендіру сілтемесін басу арқылы белсендіріңіз. Хабарды көрмесеңіз, спам электрондық пошта қалтасын тексеруді ұмытпаңыз.
- 4. Бул косымша кадам: Егер принтер әкімшісі болсаныз. НР Connected жүйесіне кірініз: http://www.hpconnected.com, принтердің электрондық пошта мекенжайын реттеу немесе қашықтан басып шығару үшін электрондық принтер қауіпсіздігін басқару.

Куттықтаймыз, қазір веб-қызметтерді орнату әрекетін аяқтадыңыз. HP ePrint пайдалануға дайын.

HP Connected ең соңғы ақпараты, қолдау көрсету және пайдалану шарттары үшін келесі торапқа өтіңіз: http://www.hpconnected.com (Қолжетімділік өнімге, ауданға және елге байланысты әр түрлі болады).

Сонымен қатар, осы орнатудан кейін автоматты микробағдарлама жаңартуларын алуға болады.

## **Алдынғы панельдің кате хабарлары**

Бұл жерде пайда болмайтын қате хабарын көрсеңіз және дұрыс жауап туралы күдіктенсеңіз, не болмаса, ұсынылған әрекет проблеманы шешпесе, басып шығарғышты қайта іске қосып көріңіз. Проблема шешілмесе, НР қолдау көрсету орталығына хабарласыңыз.

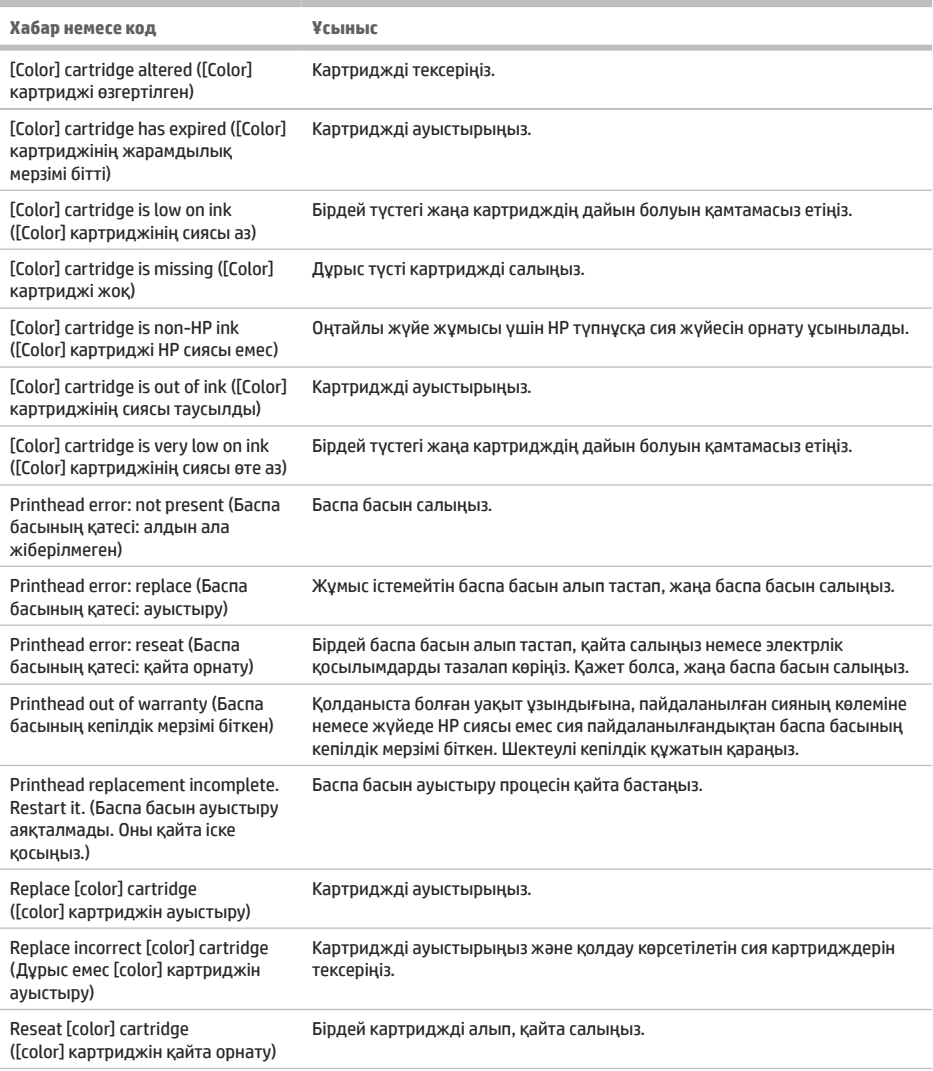

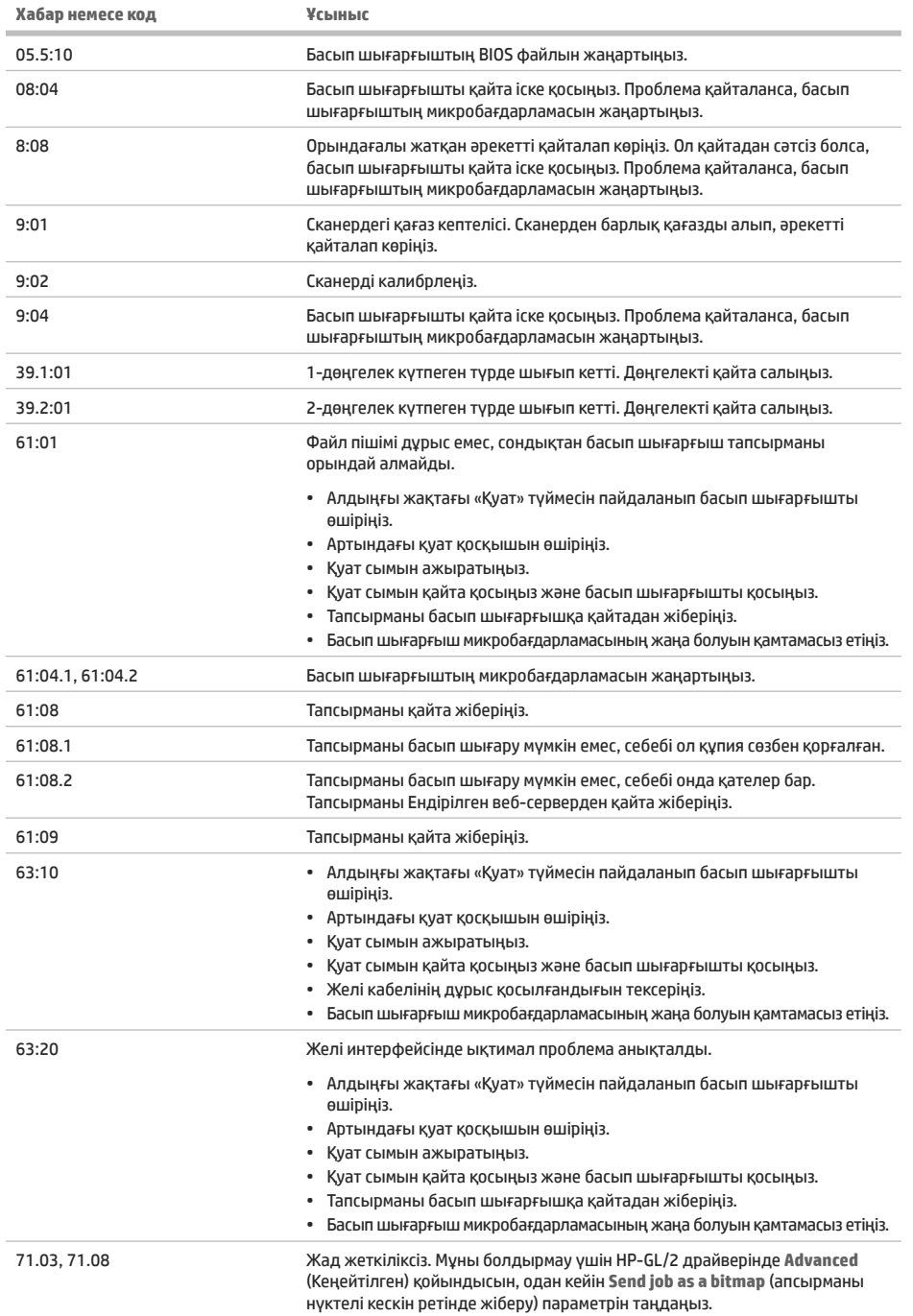

I.

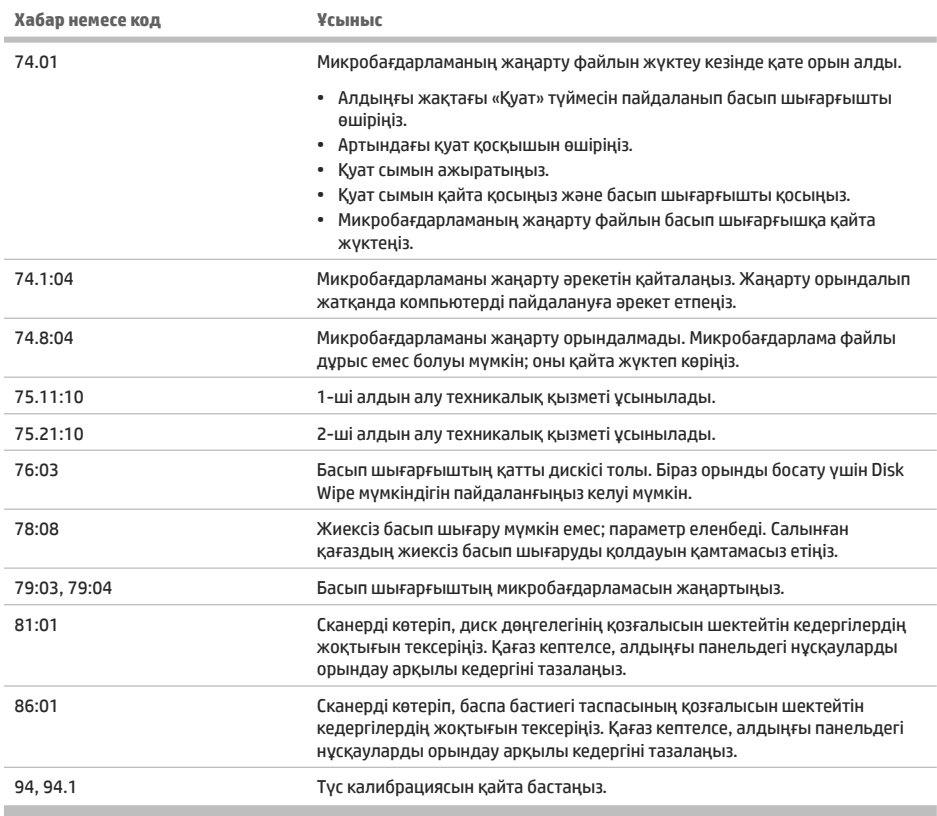

## Куат сипаттамалары

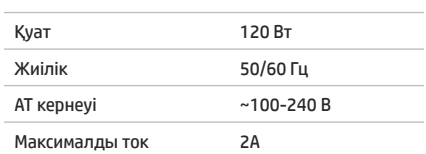

×

#### **Legal notices**

© Copyright 2015 HP Development Company, L.P.

The information contained herein is subject to change without notice. The only warranties for HP products and services are set forth in the express warranty statements accompanying such products and services. Nothing herein should be construed as constituting an additional warranty. HP shall not be liable for technical or editorial errors or omissions contained herein.

Large Format Division Camí de Can Graells 1-21 · 08174 Sant Cugat del Vallès Barcelona · Spain All rights reserved Printed in XXX

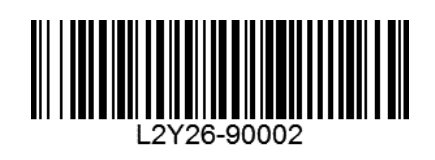